IBM Security QRadar Version 7.2

*Hardware Guide*

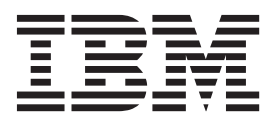

**Note:** Before using this information and the product that it supports, read the information in ["Notices and](#page-38-0)  [Trademarks"](#page-38-0) on [page 33](#page-38-0).

© Copyright IBM Corp. 2012, 2013 All Rights Reserved US Government Restricted Rights - Use, duplication or disclosure restricted by GSA ADP Schedule Contract with IBM Corp.

## <span id="page-2-1"></span><span id="page-2-0"></span>**CAUTION: SAFETY INSTRUCTIONS**

This section includes safety guidelines to help ensure your own personal safety and protect your system and working environment from potential damage.

Systems are considered to be components in a rack. Thus, the term component refers to any system, various peripherals, or supporting hardware.

Observe the following precautions for rack stability and safety:

• System rack kits are intended to be installed in a rack by trained service technicians. Before working on the rack, make sure that the stabilizers are secured to the rack, extended to the floor, and the full weight of the rack rests on the floor. Install front and side stabilizers on a single rack or front stabilizers for joined multiple racks before working on the rack.

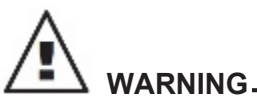

*Installing systems in a rack without the front and side stabilizers installed could cause the rack to tip over, potentially resulting in bodily injury under certain circumstances. Therefore, always install the stabilizers before installing components in the rack. After installing system/components in a rack, never pull more than one component out of the rack on the slide assemblies at one time. The weight of more than one extended component could cause the rack to tip over and may result in serious injury.*

**NOTE**

Your system is safety-certified as a free-standing unit and as a component for use in a rack cabinet using the customer rack kit. The installation of your system and rack kit in any other rack cabinet has not been approved by any safety agency. It is your responsibility to ensure that the final combination of system and rack complies with all applicable safety standards and local electric code requirements. IBM disclaims all liability and warranties in connection with such combinations.

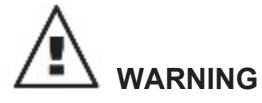

*Do not move racks by yourself. Due to the height and weight of the rack, a minimum of two people should accomplish this task.*

- Always load the rack from the bottom up and load the heaviest item in the rack first.
- Make sure that the rack is level and stable before extending a component from the rack.
- Use caution when pressing the component rail release latches and sliding a component into or out of a rack; the rails can pinch your fingers.
- Do not overload the AC supply branch circuit that provides power to the rack. The total rack load should not exceed 80 percent of the branch circuit rating.
- Ensure that proper airflow is provided to components in the rack.
- Do not step on or stand on any component when servicing other components in a rack.

## **CONTENTS**

#### **CAUTION: SAFETY INSTRUCTIONS**

#### **ABOUT THIS GUIDE**

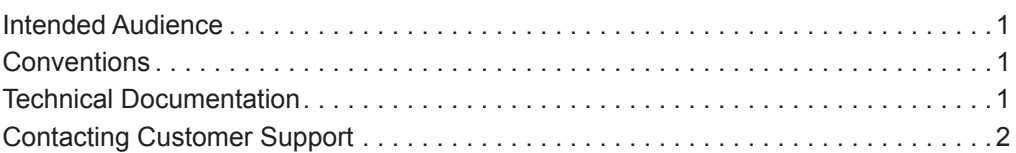

### 1 QRADAR APPLIANCE OVERVIEW

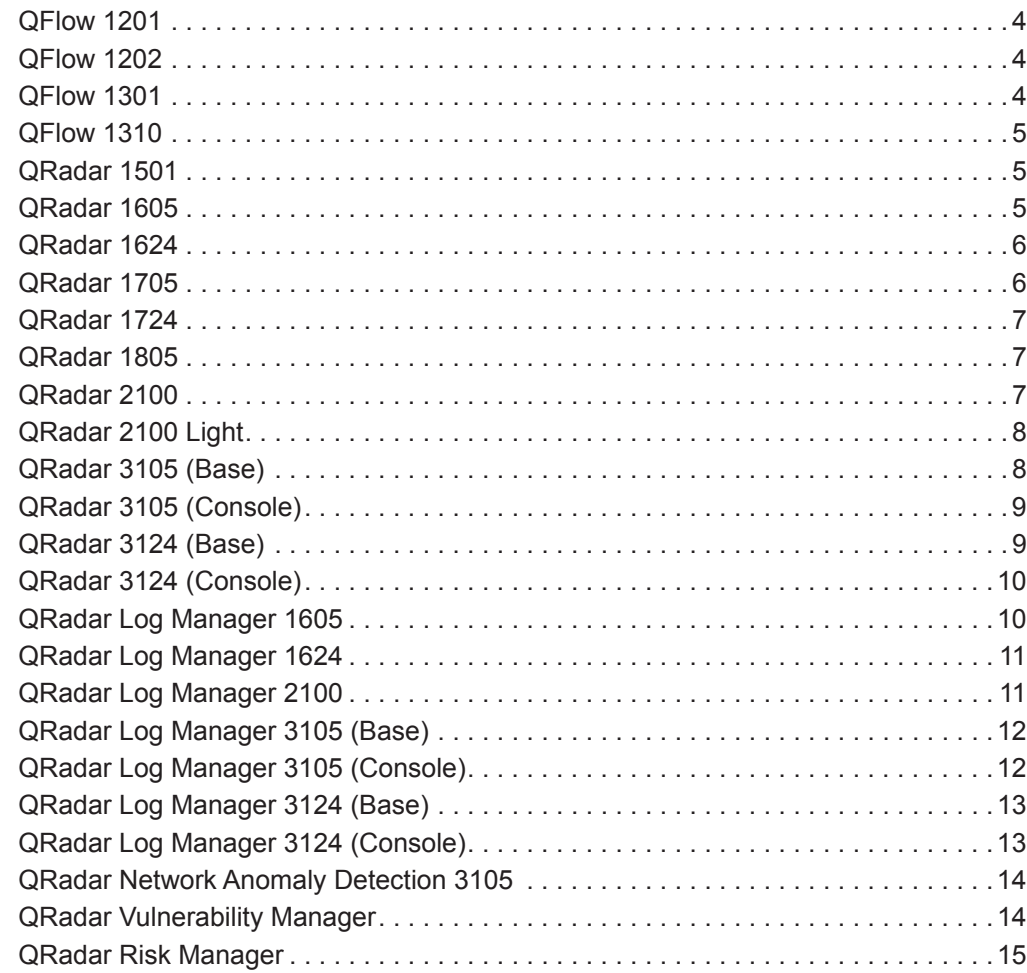

### **[2](#page-22-0) [APPLIANCE DIAGRAMS](#page-22-1)**

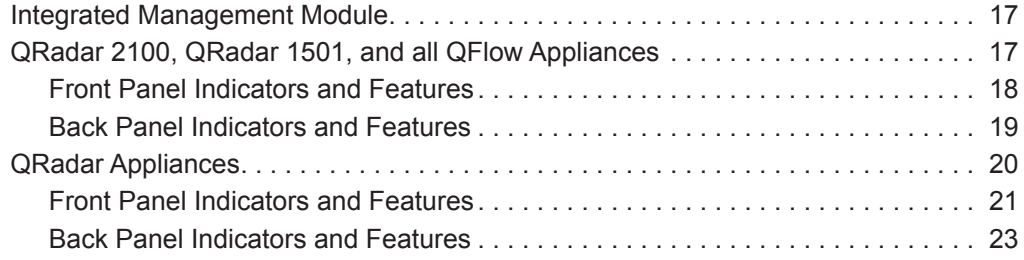

#### **[3](#page-30-0) [APPLIANCE SPECIFICATIONS](#page-30-1)**

#### **[A](#page-38-1) [NOTICES AND TRADEMARKS](#page-38-2)**

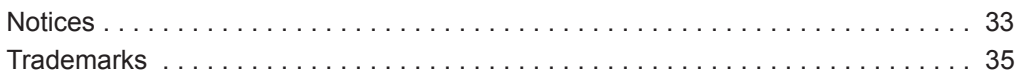

#### **[INDEX](#page-42-0)**

## <span id="page-6-4"></span><span id="page-6-0"></span>**ABOUT THIS GUIDE**

<span id="page-6-5"></span><span id="page-6-2"></span><span id="page-6-1"></span>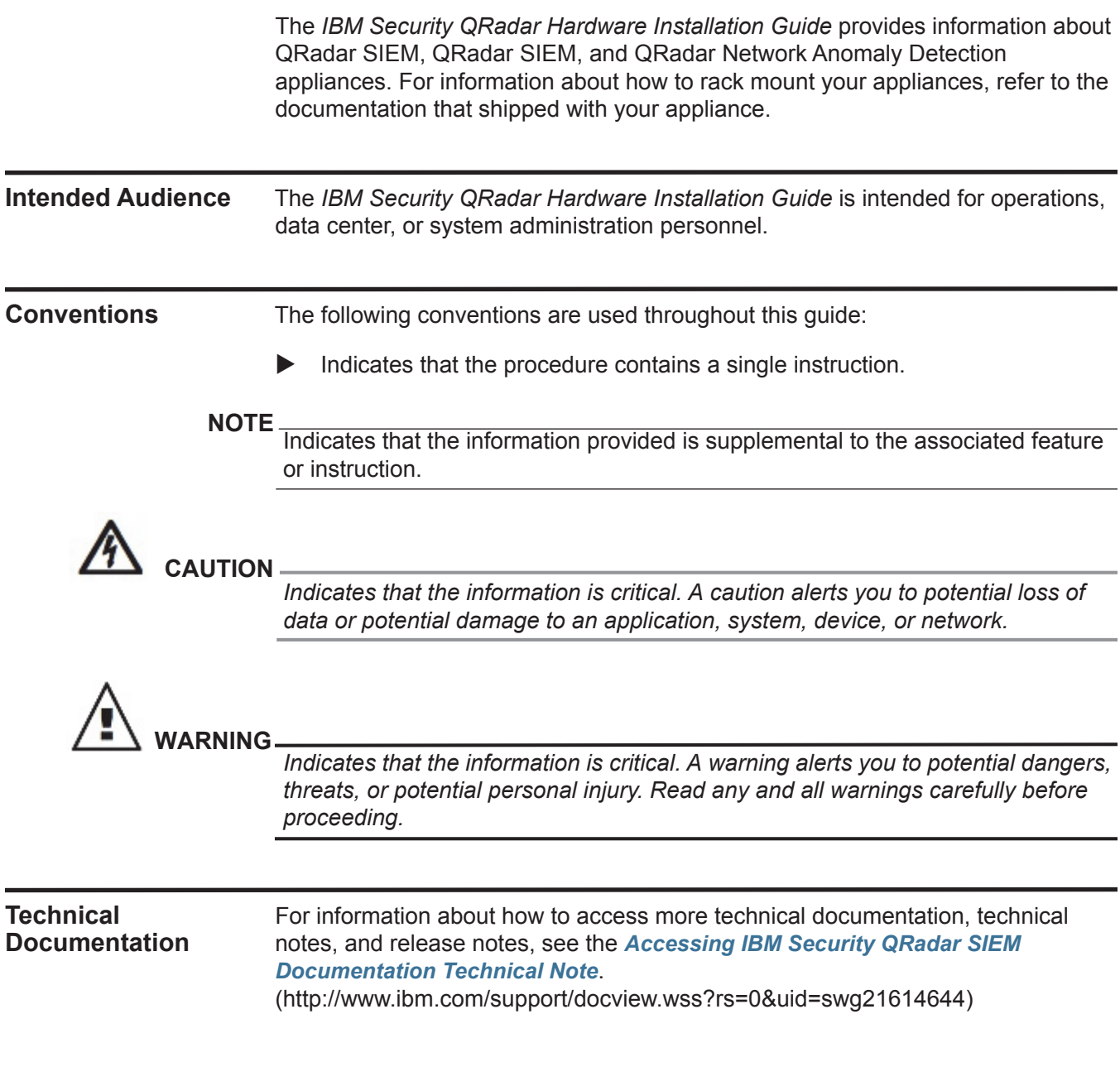

<span id="page-6-3"></span>*IBM Security QRadar Hardware Guide*

<span id="page-7-0"></span>**Contacting Customer Support** For information about contacting customer support, see the *[Support and](http://www.ibm.com/support/docview.wss?rs=0&uid=swg21612861)  [Download Technical Note](http://www.ibm.com/support/docview.wss?rs=0&uid=swg21612861)*[.](http://www.ibm.com/support/docview.wss?rs=0&uid=swg21612861)  [\(http://www.ibm.com/support/docview.wss?rs=0&uid=swg21612861\)](http://www.ibm.com/support/docview.wss?rs=0&uid=swg21612861)

## <span id="page-8-2"></span><span id="page-8-1"></span><span id="page-8-0"></span>**1 QRADAR APPLIANCE OVERVIEW**

Review this overview of QRadar SIEM, QRadar Log Manager, and QRadar Network Anomaly Detection appliances, including capabilities, and license limitations.

IBM offers the following QRadar appliances:

- **[QFlow 1201](#page-9-0)**
- **[QFlow 1202](#page-9-1)**
- **[QFlow 1301](#page-9-2)**
- **[QFlow 1310](#page-10-0)**
- **[QRadar 1501](#page-10-1)**
- **[QRadar 1605](#page-10-2)**
- **[QRadar 1624](#page-11-0)**
- **[QRadar 1705](#page-11-1)**
- **[QRadar 1724](#page-12-0)**
- **[QRadar 1805](#page-12-1)**
- **[QRadar 2100](#page-12-2)**
- **[QRadar 2100 Light](#page-13-0)**
- **[QRadar 3105 \(Base\)](#page-13-1)**
- **[QRadar 3105 \(Console\)](#page-14-0)**
- **[QRadar 3124 \(Base\)](#page-14-1)**
- **[QRadar 3124 \(Console\)](#page-15-0)**
- **[QRadar Log Manager 1605](#page-15-1)**
- **[QRadar Log Manager 1624](#page-16-0)**
- **[QRadar Log Manager 2100](#page-16-1)**
- **[QRadar Log Manager 3105 \(Base\)](#page-17-0)**
- **[QRadar Log Manager 3105 \(Console\)](#page-17-1)**
- **[QRadar Log Manager 3124 \(Base\)](#page-18-0)**
- **[QRadar Log Manager 3124 \(Console\)](#page-18-1)**

*IBM Security QRadar Hardware Guide*

#### **4** QRADAR APPLIANCE OVERVIEW

- **[QRadar Network Anomaly Detection 3105](#page-19-0)**
- **[QRadar Vulnerability Manager](#page-19-1)**
- **[QRadar Risk Manager](#page-20-0)**

#### <span id="page-9-3"></span><span id="page-9-0"></span>**QFlow 1201** The QFlow 1201 appliance is a QRadar QFlow Collector appliance that provides high capacity and scalable Layer 7 application data collection for distributed deployments. The QFlow 1201 also supports external flow-based data sources.

The QFlow 1201 supports:

- 200 Mbps of network traffic
- Six 10/100/1000 Base-T network monitoring interfaces
- One management interface

For diagrams and information about the front and back panel of this appliance, see **[QRadar 2100, QRadar 1501, and all QFlow Appliances](#page-22-4)**.

<span id="page-9-4"></span><span id="page-9-1"></span>**QFlow 1202** The QFlow 1202 appliance is a QRadar QFlow Collector appliance that provides high capacity and scalable Layer 7 application data collection for distributed deployments. The QFlow 1202 also supports external flow-based data sources.

The QFlow 1202 supports:

- 2 Gbps of network traffic
- Napatech Network Adapter, providing four 1 Gbps 10/100/1000 Base-T network interfaces
- One management interface

For diagrams and information about the front and back panel of this appliance, see **[QRadar 2100, QRadar 1501, and all QFlow Appliances](#page-22-4)**.

<span id="page-9-5"></span><span id="page-9-2"></span>**QFlow 1301** The QFlow 1301 appliance is a QRadar QFlow Collector appliance that provides high capacity and scalable Layer 7 application data collection for distributed deployments. The QFlow 1301 also supports external flow-based data sources.

The QFlow 1301 supports:

- 2 Gbps of network traffic
- Napatech Network Adapter, providing four 1 Gbps 1000 Base SX Multi-Mode Fiber network monitoring interfaces
- One management interface

For diagrams and information about the front and back panel of this appliance, see **[QRadar 2100, QRadar 1501, and all QFlow Appliances](#page-22-4)**.

<span id="page-10-4"></span><span id="page-10-3"></span><span id="page-10-1"></span><span id="page-10-0"></span>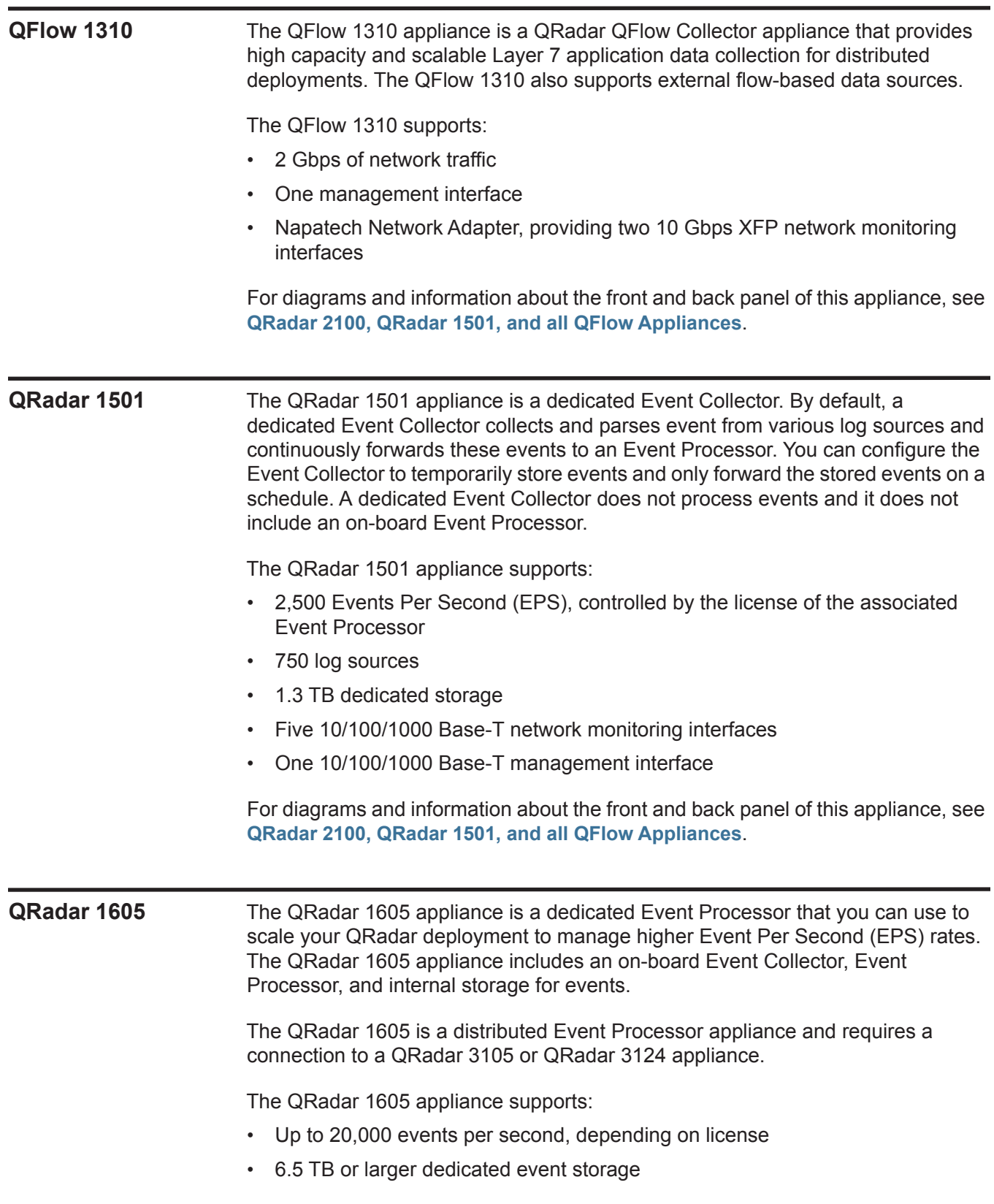

<span id="page-10-5"></span><span id="page-10-2"></span>*IBM Security QRadar Hardware Guide*

- Three 10/100/1000 Base-T network monitoring interfaces
- One 10/100/1000 Base-T management interface

For diagrams and information about the front and back panel of this appliance, see **[QRadar Appliances](#page-25-1)**.

#### <span id="page-11-2"></span><span id="page-11-0"></span>**QRadar 1624** The QRadar 1624 appliance is a dedicated Event Processor that you can use to scale your QRadar deployment to manage higher Event Per Second (EPS) rates. The QRadar 1624 appliance includes an on-board Event Collector, Event Processor, and internal storage for events. The QRadar 1605 and 1624 appliances are similar appliances, however, the QRadar 1624 appliance provides more storage and better performance.

The QRadar 1624 is a distributed Event Processor appliance and requires a connection to a QRadar 3124 Console appliance.

The QRadar 1624 appliance supports:

- Up to 20,000 events per second, depending on license
- 16 TB or larger dedicated event storage
- One 10/100/1000 Base-T network monitoring interface
- One 10/100/1000 Base-T management interface

For diagrams and information about the front and back panel of this appliance, see **[QRadar Appliances](#page-25-1)**.

<span id="page-11-3"></span><span id="page-11-1"></span>**QRadar 1705** The QRadar 1705 appliance is a Flow Processor that you can deploy with the QRadar 3105 appliance to increase storage. The QRadar 1705 includes an on-board Event Processor, and internal storage.

The QRadar 1705 appliance supports:

- 600,000 Flows Per Minute (FPM), depending on traffic types
- 6.5 TB or larger dedicated flow storage
- 1,000 network objects
- Three 10/100/1000 Base-T network monitoring interfaces
- One 10/100/1000 Base-T management interface

For diagrams and information about the front and back panel of this appliance, see **[QRadar Appliances](#page-25-1)**.

<span id="page-12-5"></span><span id="page-12-4"></span><span id="page-12-1"></span><span id="page-12-0"></span>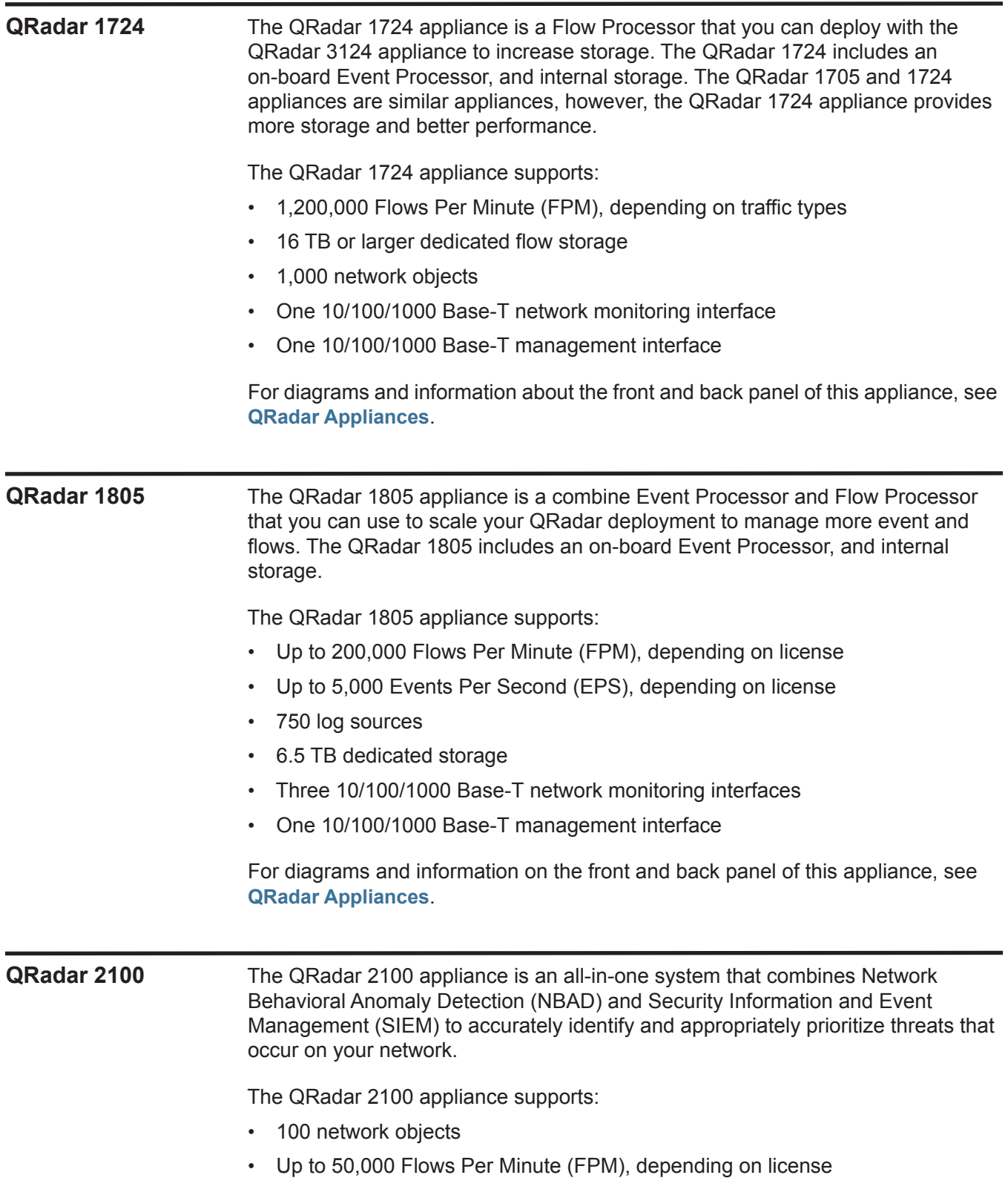

<span id="page-12-3"></span><span id="page-12-2"></span>*IBM Security QRadar Hardware Guide*

- 1,000 Events Per Second (EPS)
- 750 log sources
- 1.3 TB dedicated storage
- External flow collection
- Five 10/100/1000 Base-T network monitoring interfaces
- One 10/100/1000 Base-T management interface

**NOTE** Additional QRadar QFlow Collectors are sold separately.

For diagrams and information about the front and back panel of this appliance, see **[QRadar 2100, QRadar 1501, and all QFlow Appliances](#page-22-4)**.

#### <span id="page-13-2"></span><span id="page-13-0"></span>**QRadar 2100 Light** The QRadar 2100 Light appliance is an all-in-one system that combines Network Behavioral Anomaly Detection (NBAD) and Security Information and Event Management (SIEM) to accurately identify and appropriately prioritize threats that occur on your network.

The QRadar 2100 appliance supports:

- 100 network objects
- Up to 50,000 Flows Per Minute (FPM), depending on license
- 500 Events Per Second (EPS)
- 750 log sources
- 1.3 TB dedicated storage
- External flow collection
- Five 10/100/1000 Base-T network monitoring interfaces
- One 10/100/1000 Base-T management interface

#### **NOTE**

Additional QRadar QFlow Collectors are sold separately.

For diagrams and information about the front and back panel of this appliance, see **[QRadar 2100, QRadar 1501, and all QFlow Appliances](#page-22-4)**.

#### <span id="page-13-3"></span><span id="page-13-1"></span>**QRadar 3105 (Base)** The QRadar 3105 (Base) appliance is an all-in-one QRadar system that can profile network behavior and identify network security threats. The QRadar 3105 includes:

- Event Collector
- Event Processor for processing events and flows
- Internal storage for events and flows

The QRadar 3105 appliance supports:

- Up to 1000 network objects, depending on license
- Up to 200,000 Flows Per Minute (FPM), depending on license
- Up to 5,000 Events Per Second (EPS), depending on license
- 750 log sources (more devices can be added with licensing option)
- 6.5 TB dedicated storage
- Three 10/100/1000 Base-T network monitoring interfaces
- One 10/100/1000 Base-T management interface
- Requires external QRadar QFlow Collectors for layer 7 network activity monitoring

For diagrams and information about the front and back panel of this appliance, see **[QRadar Appliances](#page-25-1)**.

<span id="page-14-3"></span><span id="page-14-2"></span><span id="page-14-1"></span><span id="page-14-0"></span>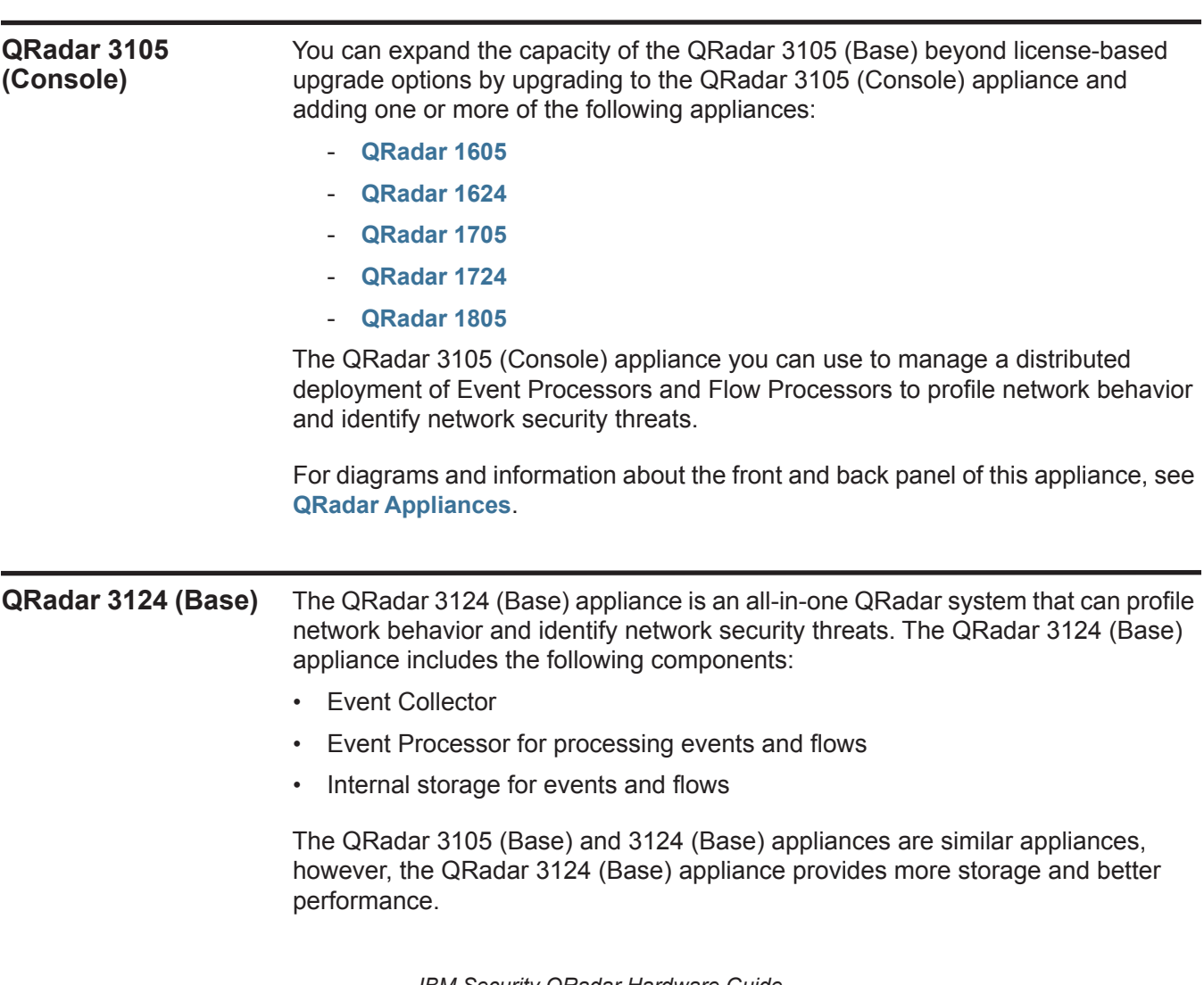

*IBM Security QRadar Hardware Guide*

The QRadar 3124 (Base) appliance supports:

- Up to 1,000 network objects, depending on license
- Up to 200,000 Flows Per Minute (FPM), depending on license
- 5,000 Events Per Second (EPS), depending on license
- 750 log sources (more devices can be added with licensing option)
- 16 TB dedicated storage
- One 10/100/1000 Base-T network monitoring interface
- One 10/100/1000 Base-T management interface
- Requires external QRadar QFlow Collectors for layer 7 network activity monitoring

For diagrams and information about the front and back panel of this appliance, see **[QRadar Appliances](#page-25-1)**.

#### <span id="page-15-2"></span><span id="page-15-0"></span>**QRadar 3124 (Console)** You can expand the capacity of the QRadar 3124 (Base) appliance beyond license-based upgrade options by upgrading to the QRadar 3124 (Console) appliance and adding one or more of the following appliances:

- **[QRadar 1605](#page-10-2)**
- **[QRadar 1624](#page-11-0)**
- **[QRadar 1705](#page-11-1)**
- **[QRadar 1724](#page-12-0)**
- **[QRadar 1805](#page-12-1)**

The QRadar 3124 (Console) appliance you can use to manage a distributed deployment of Event Processors and Flow Processors to profile network behavior and identify network security threats.

The QRadar 3105 (Console) and 3124 (Console) appliances are similar appliances, however, the QRadar 3124 (Console) appliance provides more storage and better performance.

For diagrams and information about the front and back panel of this appliance, see **[QRadar Appliances](#page-25-1)**.

<span id="page-15-3"></span><span id="page-15-1"></span>**QRadar Log Manager 1605** The QRadar Log Manager 1605 appliance is a dedicated Event Processor that you can use to scale your QRadar deployment to manage higher Event Per Second (EPS) rates. The QRadar 1605 appliance includes an on-board Event Collector, Event Processor, and internal storage for events.

> The QRadar 1605 is a distributed Event Processor appliance and requires a connection to a QRadar Log Manager 3105 appliance.

The QRadar 1605 appliance supports:

- Up to 20,000 events per second, depending on license
- 6.5 TB or larger dedicated event storage
- Three 10/100/1000 Base-T network monitoring interfaces
- One 10/100/1000 Base-T management interface

For diagrams and information about the front and back panel of this appliance, see **[QRadar Appliances](#page-25-1)**.

<span id="page-16-3"></span><span id="page-16-2"></span><span id="page-16-1"></span><span id="page-16-0"></span>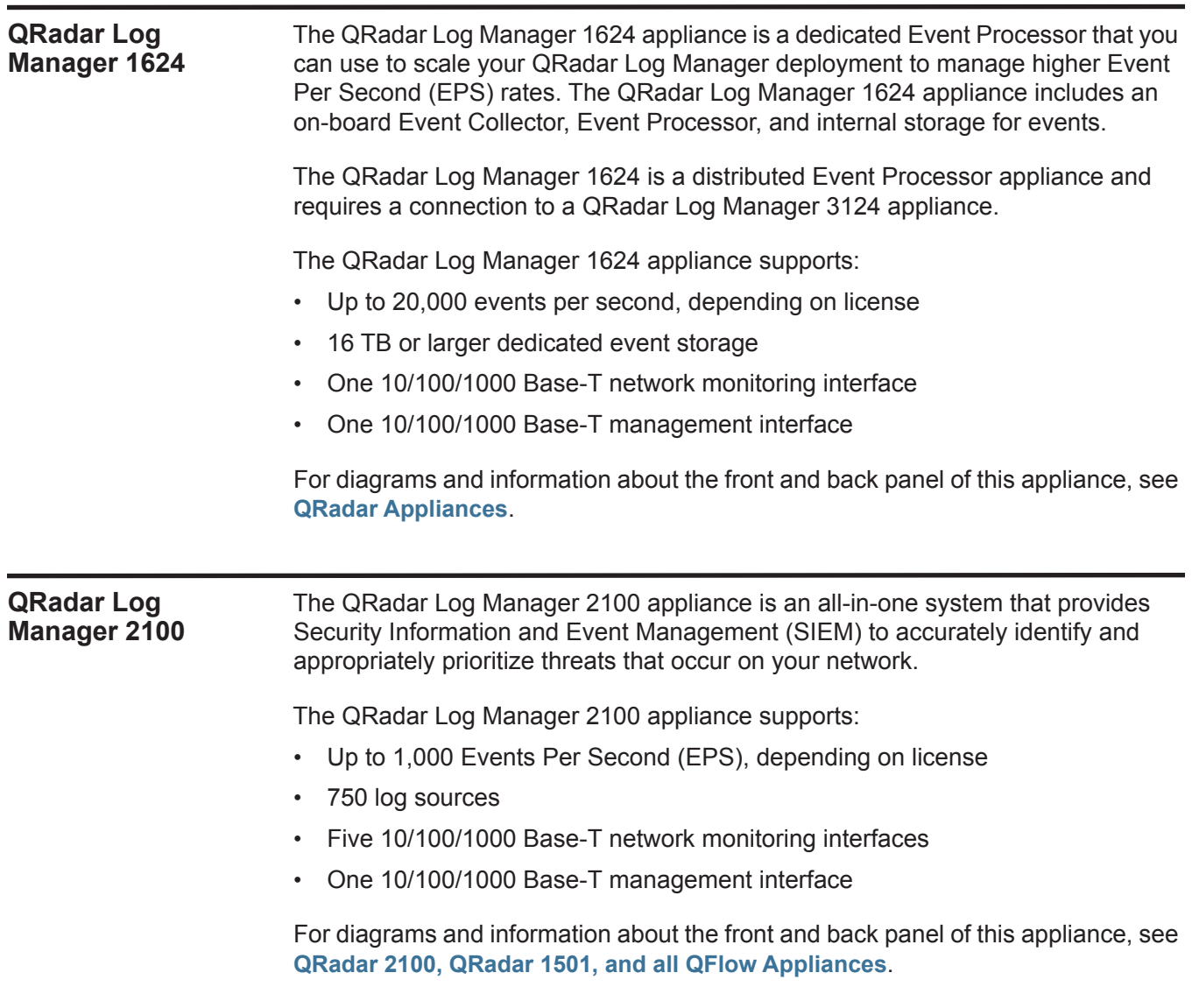

<span id="page-17-3"></span><span id="page-17-2"></span><span id="page-17-1"></span><span id="page-17-0"></span>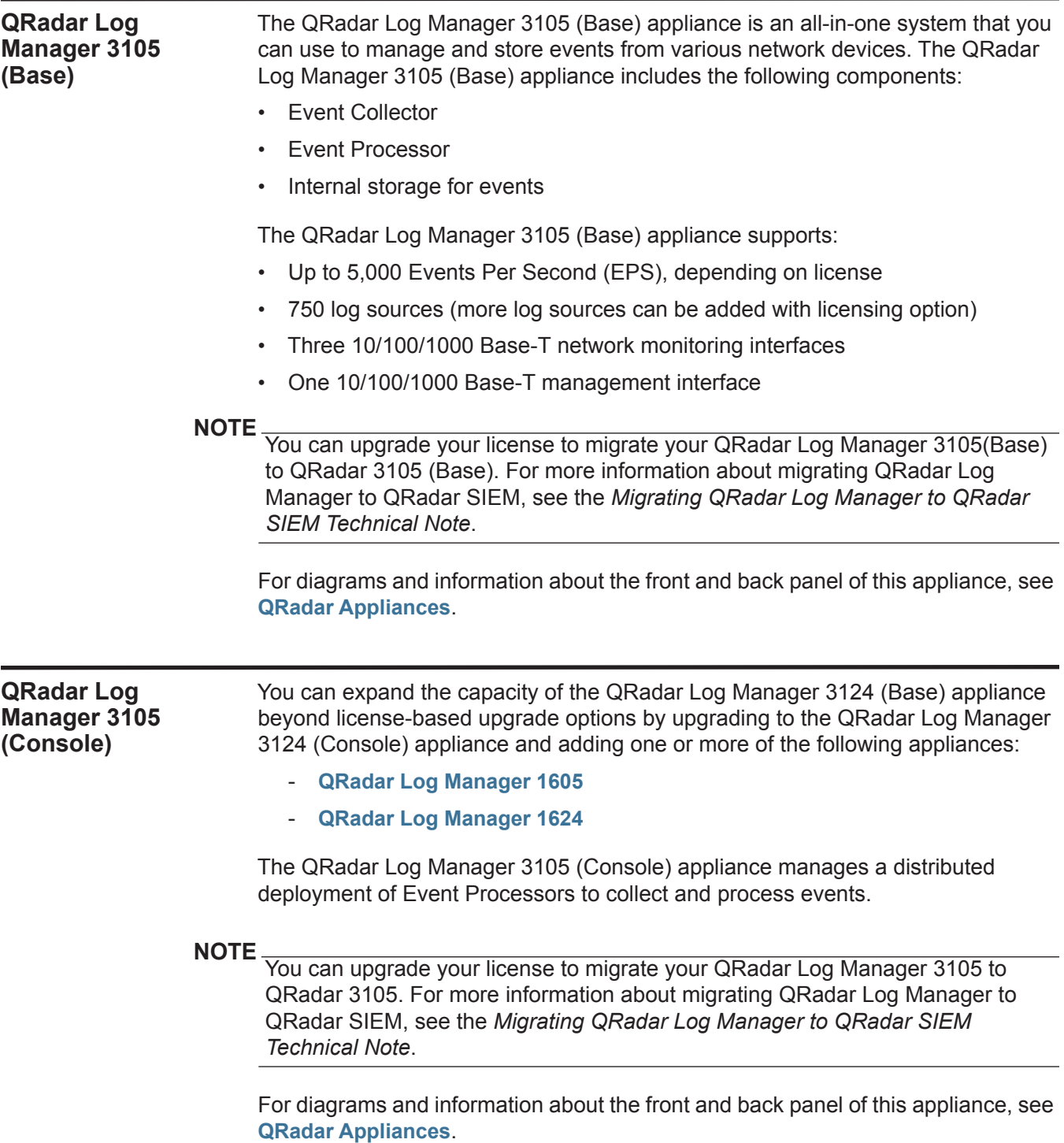

<span id="page-18-3"></span><span id="page-18-0"></span>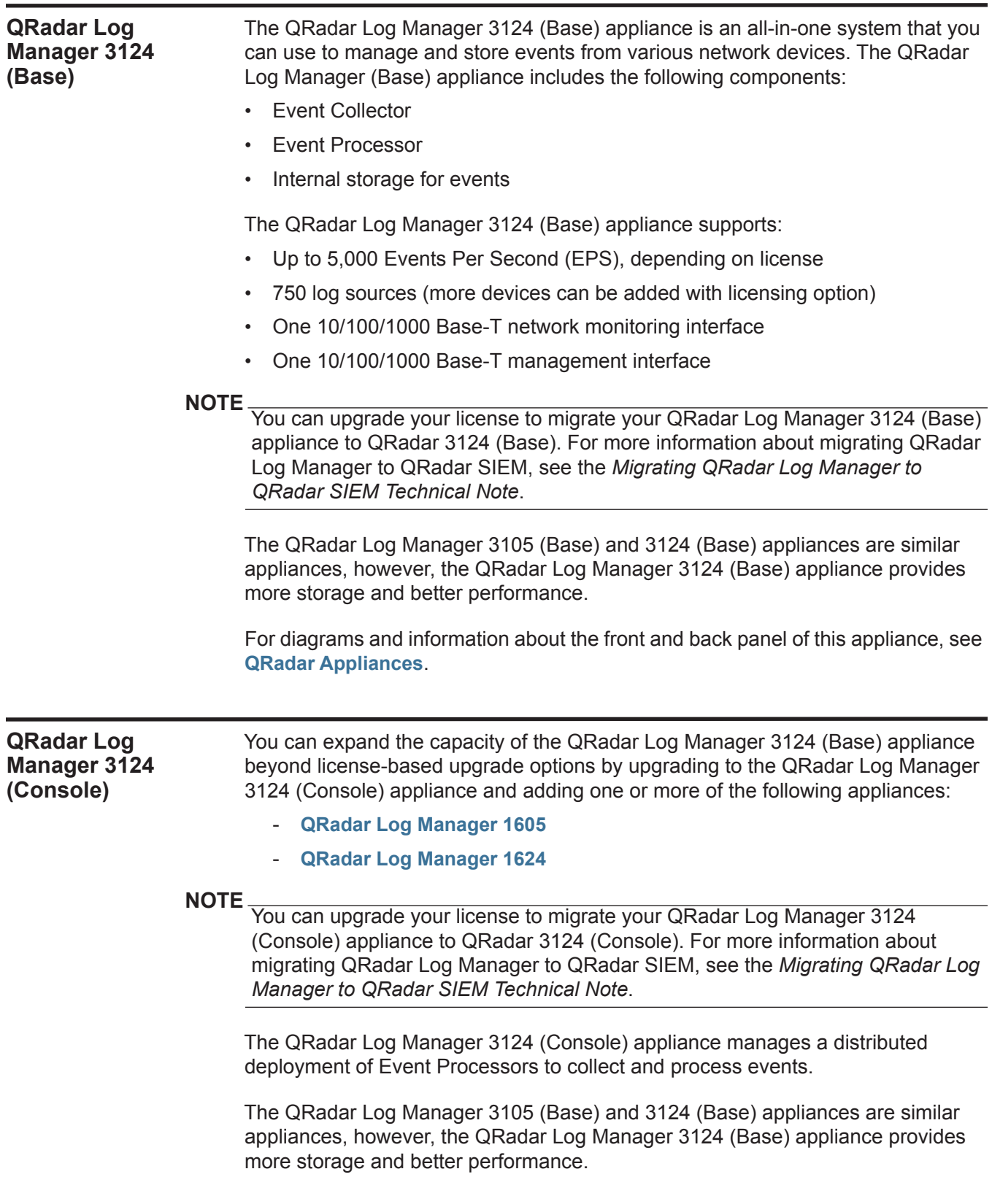

<span id="page-18-2"></span><span id="page-18-1"></span>*IBM Security QRadar Hardware Guide*

For diagrams and information about the front and back panel of this appliance, see **[QRadar Appliances](#page-25-1)**.

<span id="page-19-3"></span><span id="page-19-2"></span><span id="page-19-1"></span><span id="page-19-0"></span>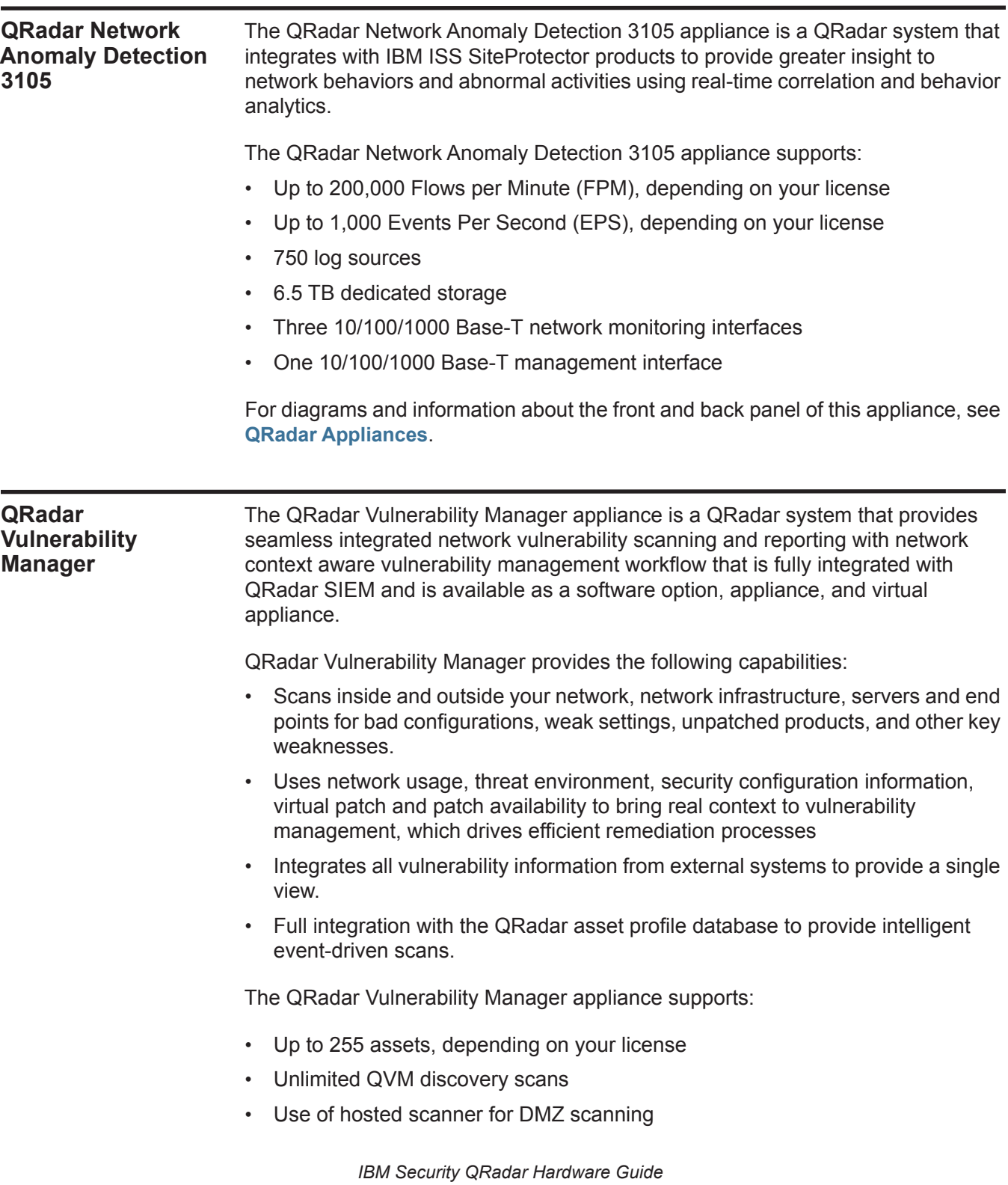

- 6.5 TB dedicated storage
- Three 10/100/1000 Base-T network monitoring interfaces
- One 10/100/1000 Base-T management interface

For diagrams and information about the front and back panel of this appliance, see **[QRadar Appliances](#page-25-1)**.

#### <span id="page-20-1"></span><span id="page-20-0"></span>**QRadar Risk Manager**  The QRadar Risk Manager appliance delivers a fully integrated risk management, vulnerability prioritization, and automated configuration solution that is integrated into the QRadar platform. QRadar Risk Manager enables tightly integrated features in QRadar SIEM that enhance incident management, log and network activity searches, threat visualization, and reports.

The QRadar Risk Manager appliance supports:

- 6.5 TB dedicated storage
- Three 10/100/1000 Base-T network monitoring interfaces
- One 10/100/1000 Base-T management interface
- Three 10/100/1000 Base-T network monitoring interfaces
- One 10/100/1000 Base-T management interface

For diagrams and information about the front and back panel of this appliance, see **[QRadar Appliances](#page-25-1)**.

# <span id="page-22-5"></span><span id="page-22-1"></span><span id="page-22-0"></span>**2 APPLIANCE DIAGRAMS**

View the diagrams and descriptions for the back and front panels of your appliance. These diagrams are representations of a QRadar appliance. Your system might vary, depending on the version of appliance you purchased.

#### <span id="page-22-6"></span><span id="page-22-2"></span>**Integrated Management Module**

On the back panel of each appliance type, the serial connector and ethernet connectors can be managed using the Integrated Management Module (IMM). You can configure the IMM to share an ethernet port with the QRadar management interface; however, we recommend configuring the IMM in dedicated mode to reduce the risk of losing the IMM connection when the appliance is restarted. To configure the IMM, you must access the System BIOS settings by pressing the F1 key when the IBM splash screen is displayed. For further instructions on how to configure the IMM, see the *Integrated Management Module User's Guide* that is located on the CD that was shipped with your appliance.

<span id="page-22-4"></span><span id="page-22-3"></span>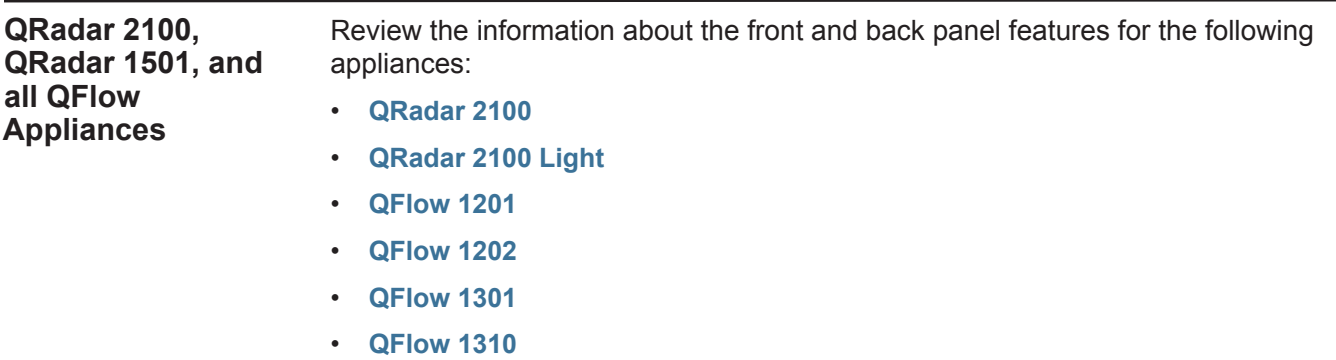

- **[QRadar 1501](#page-10-4)**
- **[QRadar Log Manager 2100](#page-16-2)**

<span id="page-23-1"></span><span id="page-23-0"></span>**Front Panel Indicators and Features** The following figure shows the front panel indicators and features of the QRadar 2100 and all QFlow appliances.

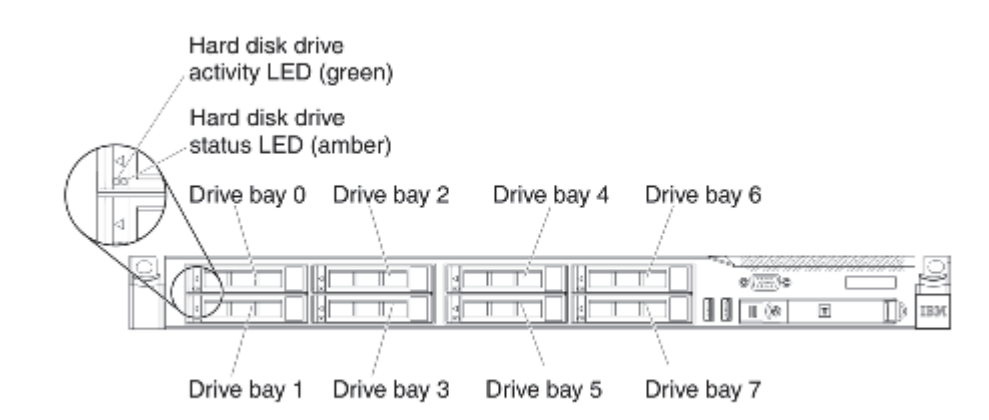

The following table describes the front panel features.

**Table 2-1** Front Panel Features of QRadar 2100 and all QFlow Appliances

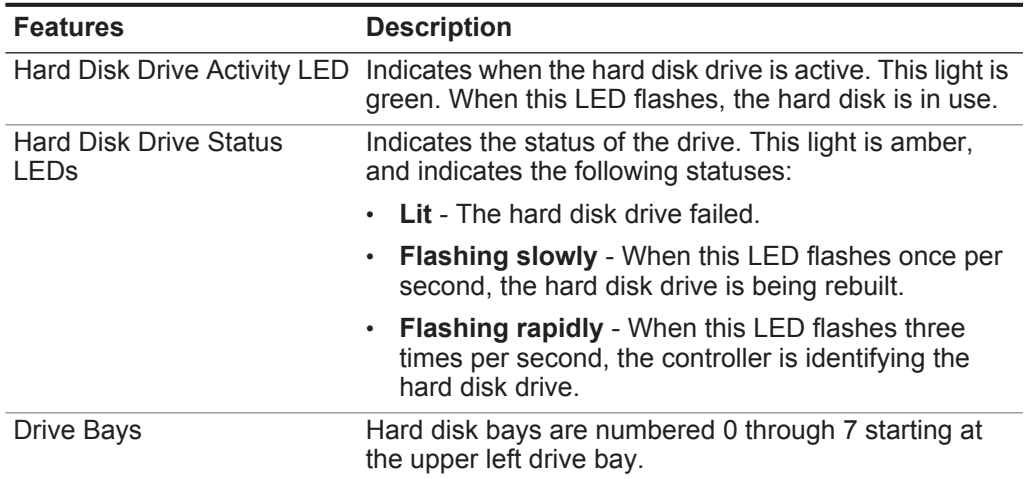

<span id="page-24-1"></span><span id="page-24-0"></span>**Back Panel Indicators and Features** The following figure shows the back panel features of the QRadar 2100 and all QFlow Appliances.

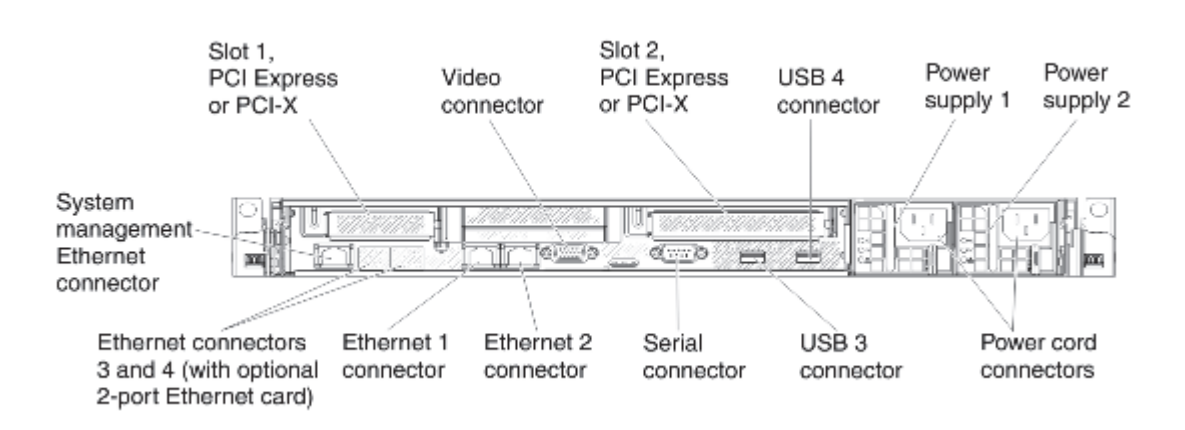

The following table describes the back panel features.

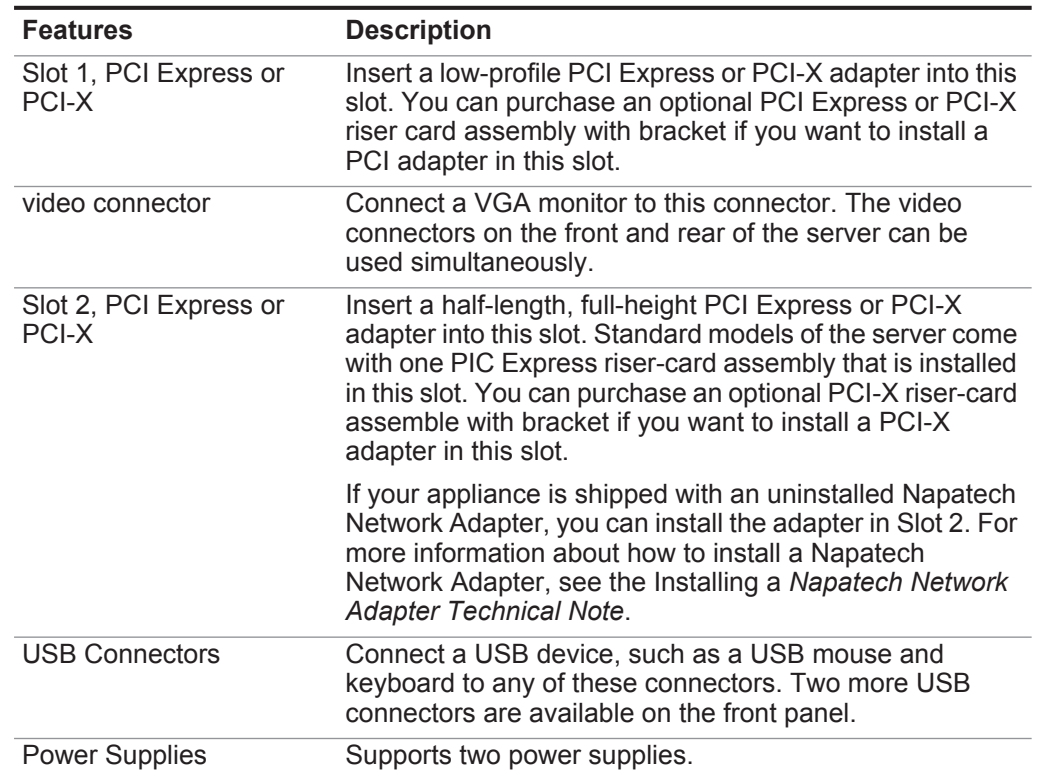

**Table 2-2** Back Panel Features of QRadar 2100 and All QFlow Appliances

| <b>Features</b>                                | <b>Description</b>                                                                                                    |
|------------------------------------------------|----------------------------------------------------------------------------------------------------|
| <b>Power Cord Connectors</b>                   | Connect the power cord to this connector.                                                                                                    |
|                                                | Note: Power supply 1 is the default/primary power supply.<br>If power supply 1 fails, you must replace it<br><i>immediately.</i>                                                                                                    |
| serial connector                               | Connect a 9-pin serial device to this connector. The serial<br>port is shared with the integrated management module<br>(IMM). The IMM can take control of the shared serial port<br>to perform text console redirection and to redirect serial<br>traffic, using Serial over LAN (SOL). |
| <b>Ethernet Connectors</b>                     | Use either of these connectors to connect the server to a<br>network. When you use the Ethernet 1 connector, the<br>network can be shared with the IMM through a single<br>network cable.                                                                                               |
| System Management<br><b>Ethernet Connector</b> | Use this connector to connect your management<br>interface.                                                                                                    |
|                                                |                                                                                                    |
|                                                | This section provides information about the front and back panel features for the                                                                                                    |

**Table 2-2** Back Panel Features of QRadar 2100 and All QFlow Appliances (continued)

#### <span id="page-25-1"></span><span id="page-25-0"></span>**QRadar Appliances** following appliances:

- **[QRadar 1605](#page-10-5)**
- **[QRadar 1624](#page-11-2)**
- **[QRadar 1705](#page-11-3)**
- **[QRadar 1724](#page-12-4)**
- **[QRadar 1805](#page-12-5)**
- **[QRadar 3105 \(Base\)](#page-13-3)**
- **[QRadar 3105 \(Console\)](#page-14-2)**
- **[QRadar 3124 \(Base\)](#page-14-3)**
- **[QRadar 3124 \(Console\)](#page-15-2)**
- **[QRadar Log Manager 1605](#page-15-3)**
- **[QRadar Log Manager 1624](#page-16-3)**
- **[QRadar Log Manager 3105 \(Base\)](#page-17-3)**
- **[QRadar Log Manager 3105 \(Console\)](#page-17-2)**
- **[QRadar Log Manager 3124 \(Base\)](#page-18-3)**
- **[QRadar Log Manager 3124 \(Console\)](#page-18-2)**
- **[QRadar Network Anomaly Detection 3105](#page-19-2)**
- **[QRadar Vulnerability Manager](#page-19-3)**
- **[QRadar Risk Manager](#page-20-1)**

<span id="page-26-1"></span><span id="page-26-0"></span>**Front Panel Indicators and Features** The following figure shows the front panel indicators and features of QRadar and all QRadar Log Manager appliances.

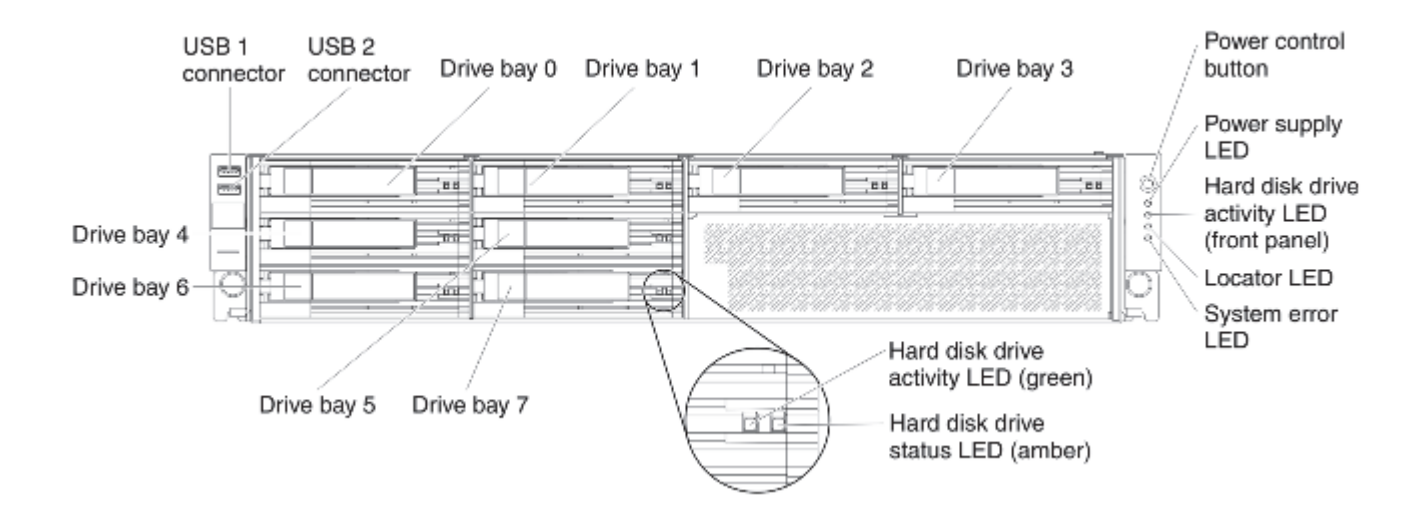

The following table describes the front panel features.

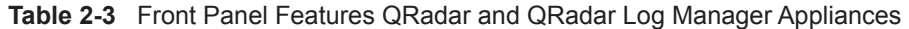

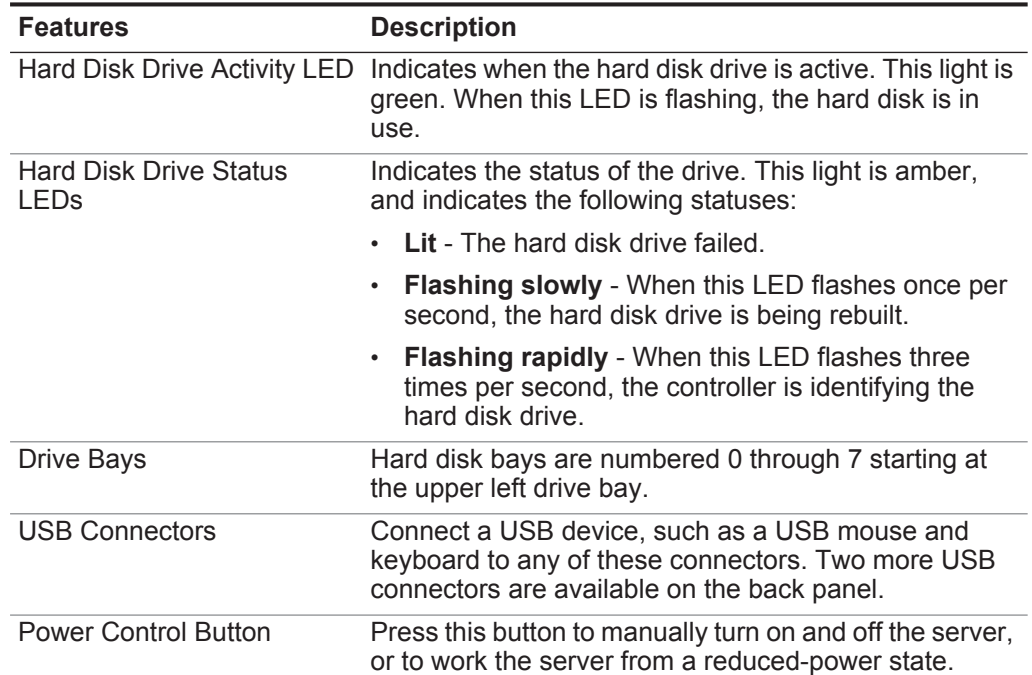

| <b>Features</b>         | <b>Description</b>                                                                                                    |
|-------------------------|----------------------------------------------------------------------------------------------------|
| Power Supply LED        | Indicated the status of the power supply. This light is<br>green and indicates the following statuses:                                                                                                    |
|                         | <b>Off</b> - AC Power is not present, or the power supply<br>or the LED hfailed.                                                                                                    |
|                         | <b>Flashing slowly</b> - If the light flashes one time per<br>$\bullet$<br>second, the server is turned off and is ready to be<br>turned on. You can press the power-control button<br>to turn on the server. This state lasts approximately<br>20 - 40 seconds. |
|                         | <b>Flashing rapidly</b> - If the light flashes four times per<br>$\bullet$<br>second, the server is turned off is not ready to be<br>turned on. The power-control button is disabled.                                                                            |
|                         | $\cdot$ Lit - The server is turned on.                                                                                                    |
|                         | <b>Fading on and off</b> - The server is an<br>$\bullet$<br>reduced-power state. To wake the server, press the<br>power-control button.                                                                                                    |
| Locator LED             | Use this blue LED to visually locate the server among<br>other servers in the rack. You can use the IBM<br>Systems Director to light this LED remotely. This LED<br>is controlled by the IMM.                                                                    |
| <b>System Error LED</b> | When this amber LED is lit, a system error occurred.<br>This LED is controlled by the IMM.                                                                                                    |

**Table 2-3** Front Panel Features QRadar and QRadar Log Manager Appliances

<span id="page-28-1"></span><span id="page-28-0"></span>**Back Panel Indicators and Features**

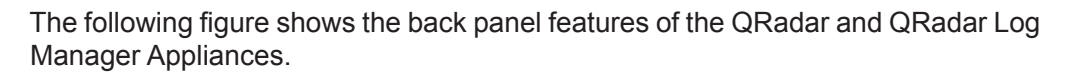

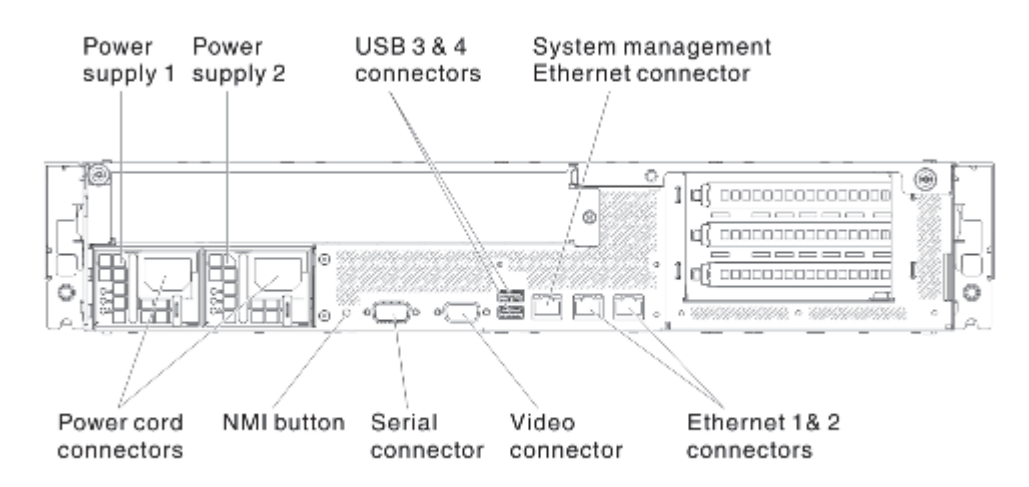

The following table describes the back panel features.

**Table 2-4** Back Panel Features of QRadar and QRadar Log Manager Appliances

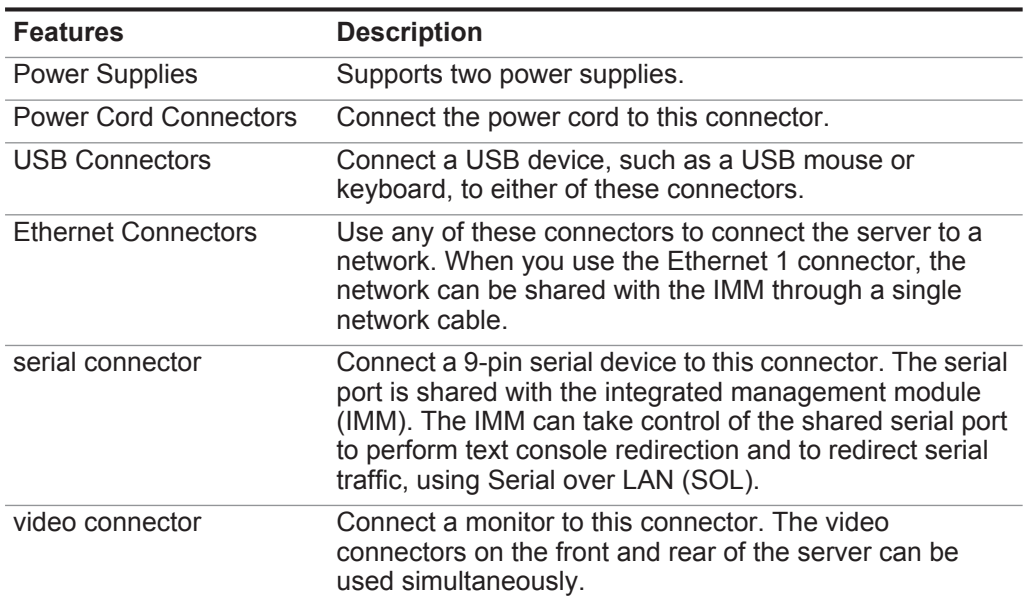

| <b>Features</b>                                | <b>Description</b>                                                                                                    |
|------------------------------------------------|----------------------------------------------------------------------------------------------------|
| NMI button                                     | Use the NMI button to troubleshoot software and device<br>driver errors when you use certain operating systems.                                               |
|                                                | Note: Use this button only if directed to do so by qualified<br>support personnel.                                                                            |
|                                                | Press this button to force a Non-Maskable Interrupt (NMI)<br>to the microprocessor. Use a pen or the end of a<br>straightened paper clip to press the button. |
| System Management<br><b>Ethernet Connector</b> | Use this connector to connect your management<br>interface.                                                                                                   |

**Table 2-4** Back Panel Features of QRadar and QRadar Log Manager Appliances

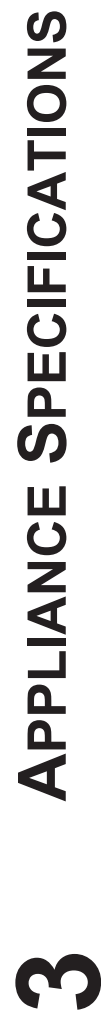

<span id="page-30-6"></span><span id="page-30-5"></span><span id="page-30-4"></span><span id="page-30-3"></span><span id="page-30-2"></span><span id="page-30-1"></span><span id="page-30-0"></span>**3**

The following table provides a quick reference for IBM Security QRadar appliances. For more detailed information about<br>the appliances, such as limits and capabilities, see QRadar appliance overview. The following table provides a quick reference for IBM Security QRadar appliances. For more detailed information about the appliances, such as limits and capabilities, see **[QRadar appliance overview](#page-8-2)**.

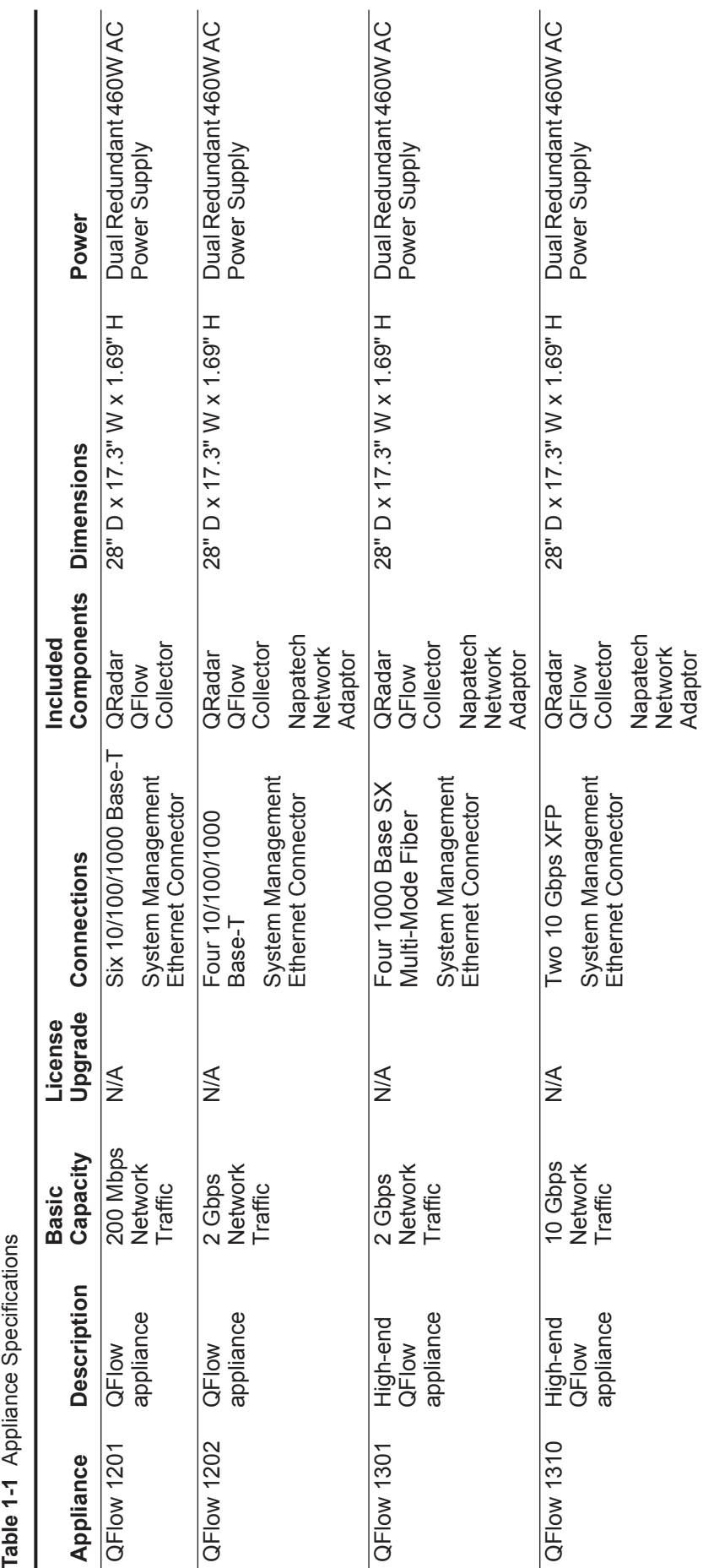

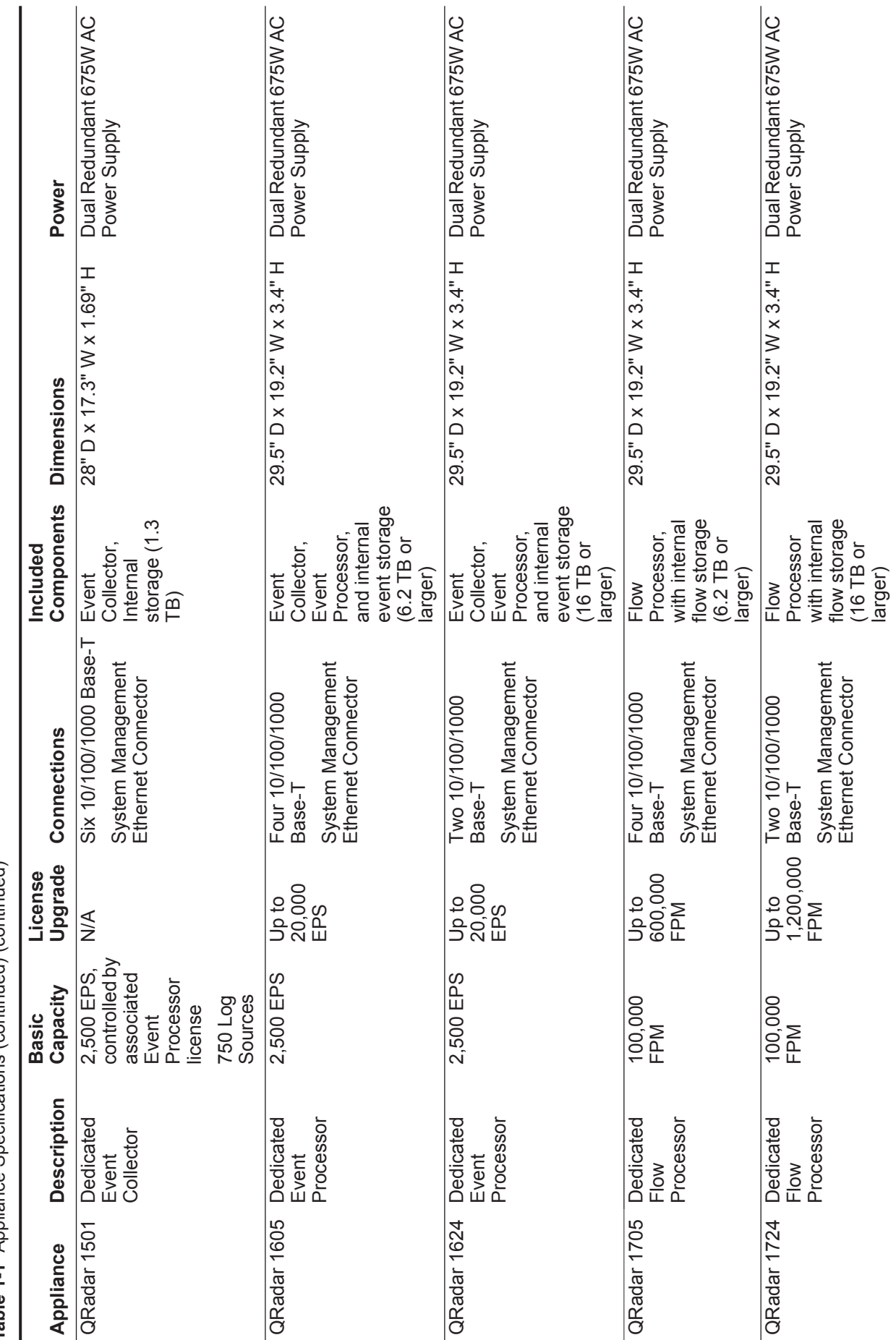

<span id="page-31-4"></span><span id="page-31-3"></span><span id="page-31-2"></span><span id="page-31-1"></span><span id="page-31-0"></span>**26**APPLIANCE SPECIFICATIONS

26APPLIANCE SPECIFICATIONS

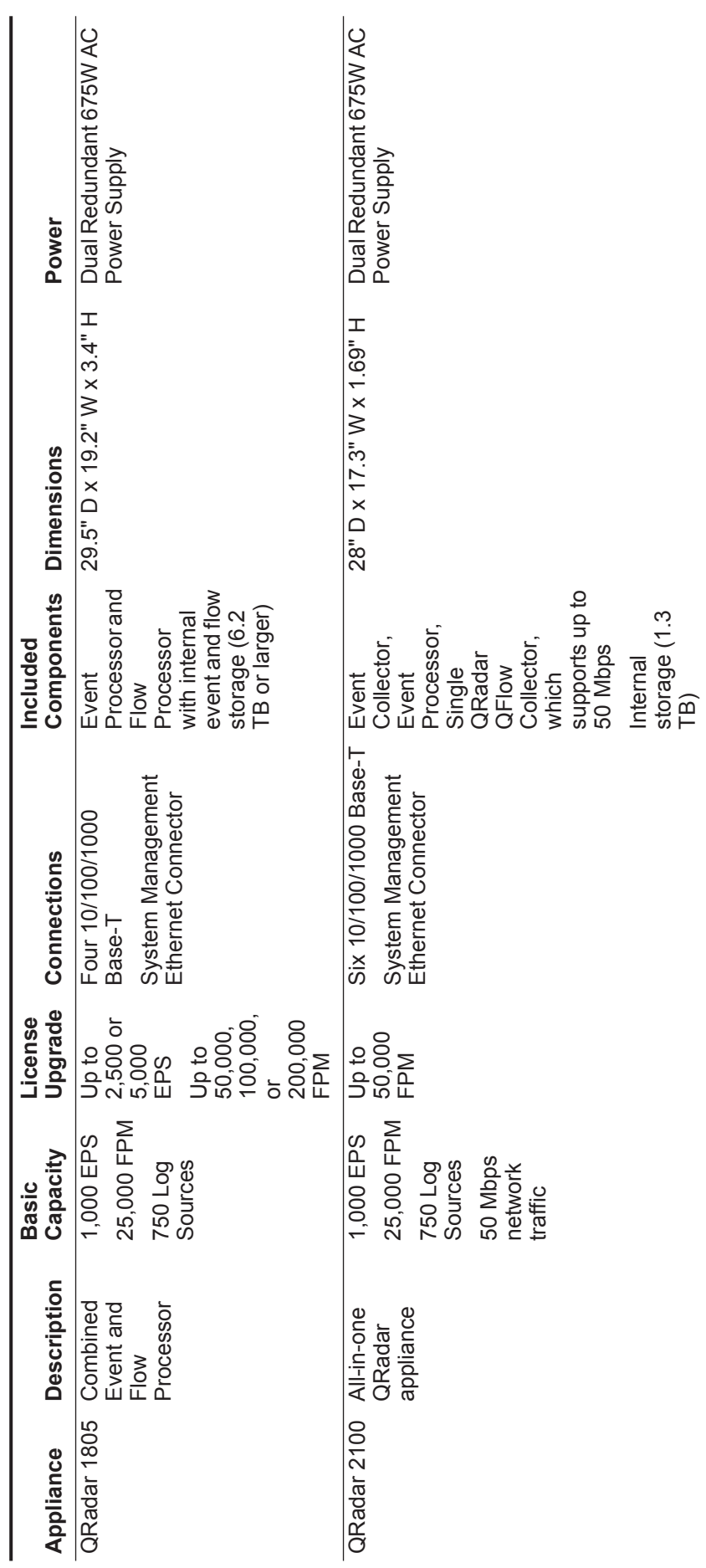

<span id="page-32-1"></span><span id="page-32-0"></span>**27**

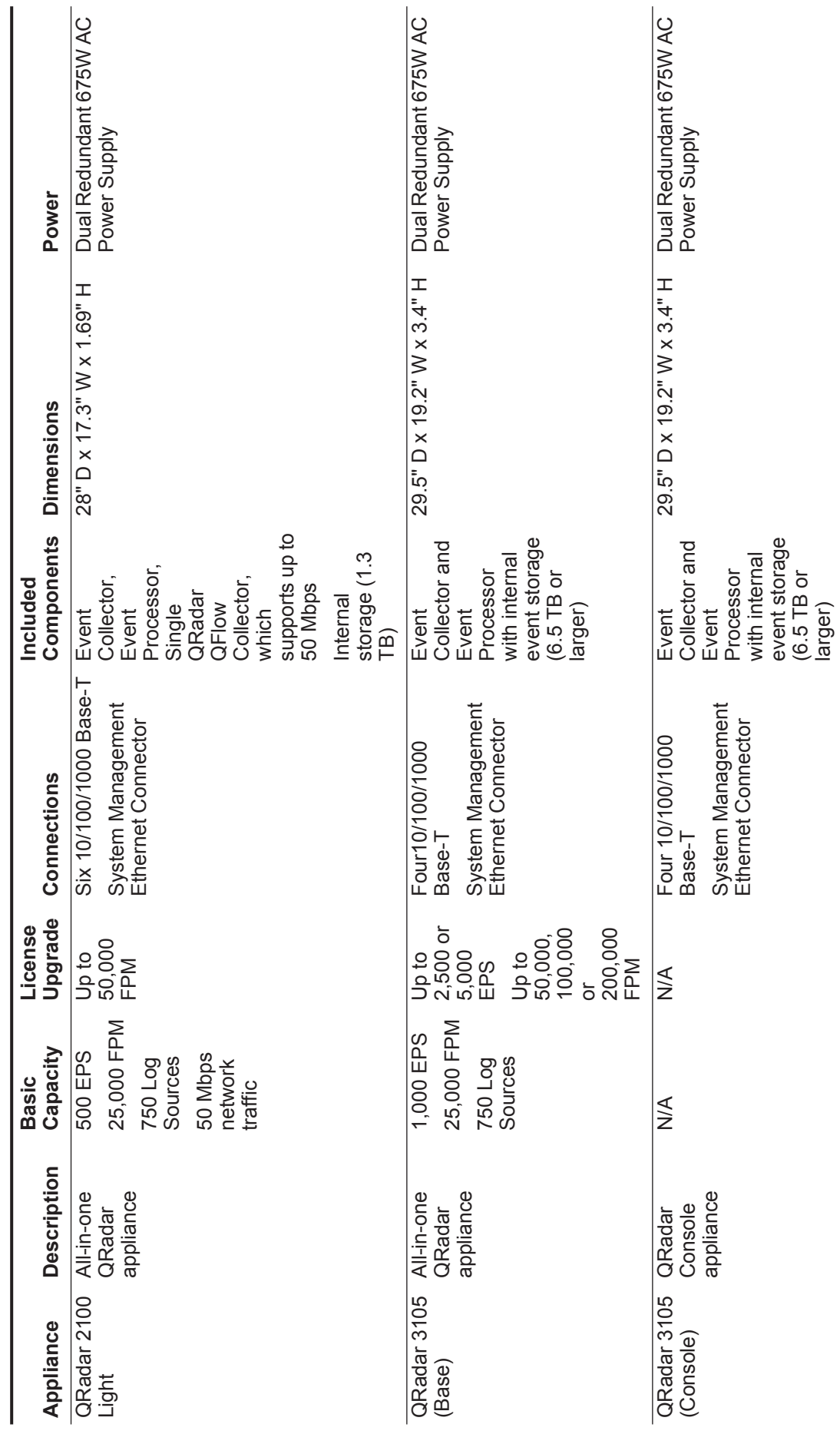

<span id="page-33-2"></span><span id="page-33-1"></span><span id="page-33-0"></span>**28**APPLIANCE SPECIFICATIONS

28APPLIANCE SPECIFICATIONS

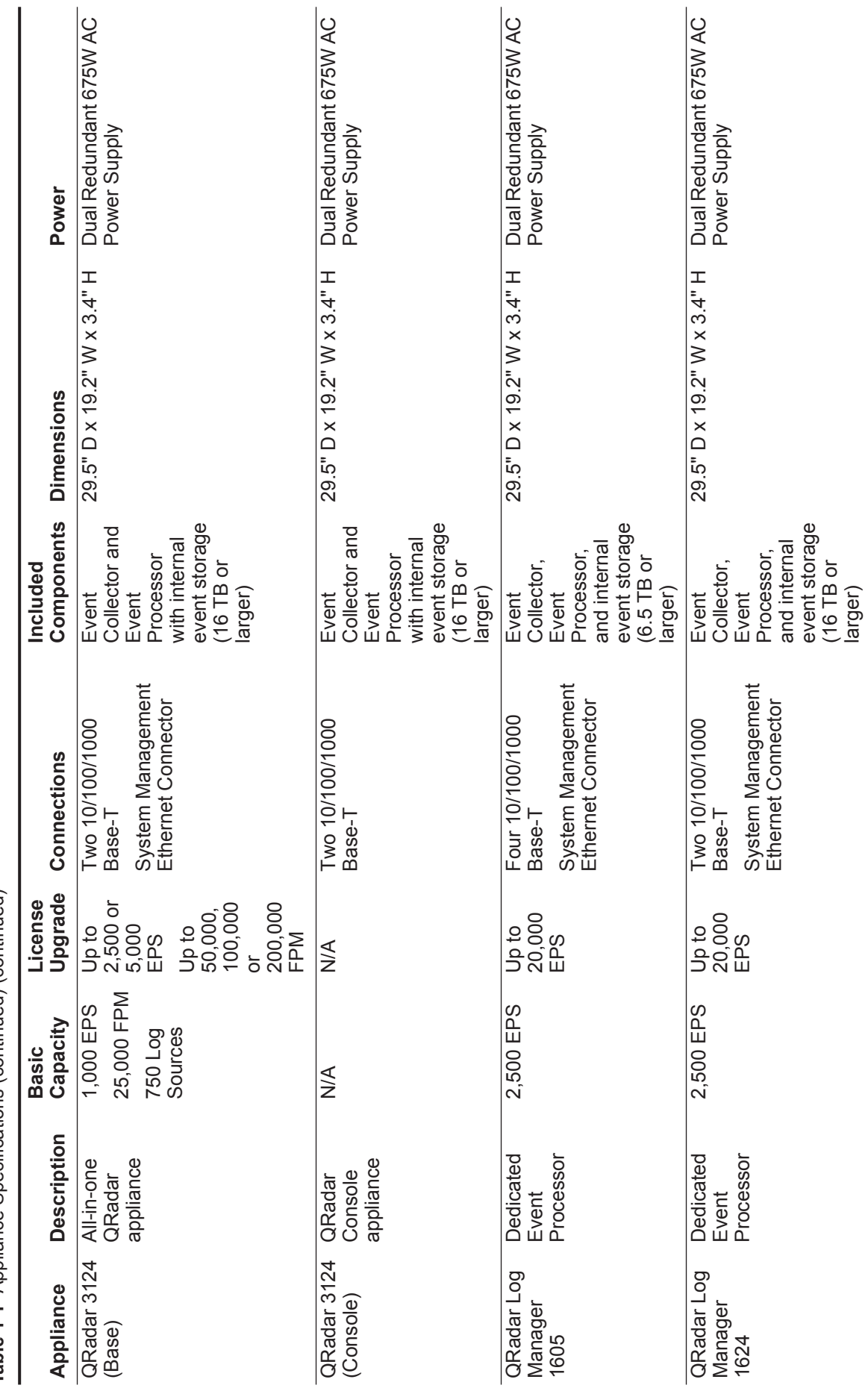

<span id="page-34-3"></span><span id="page-34-2"></span><span id="page-34-1"></span><span id="page-34-0"></span>**29**

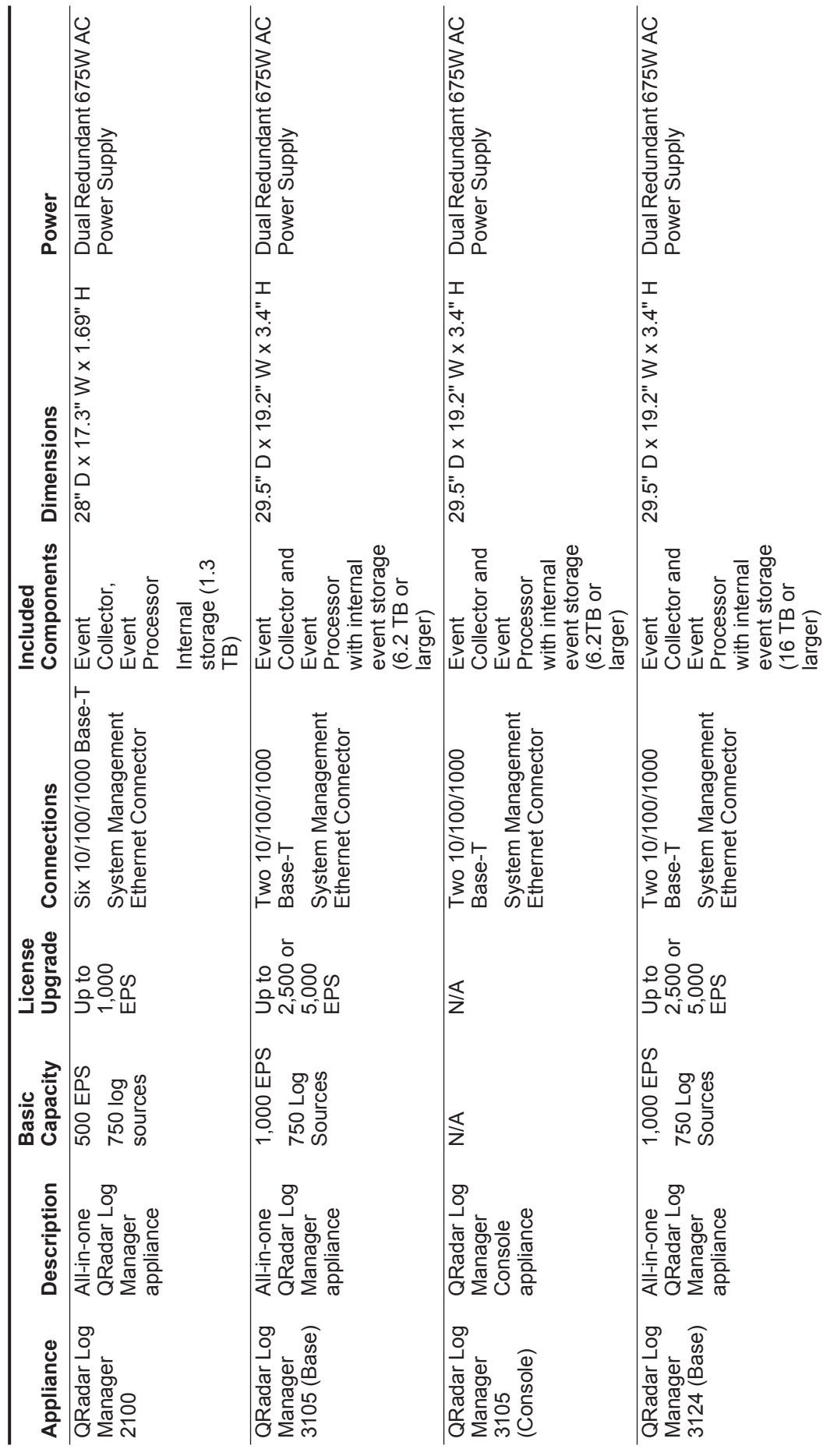

<span id="page-35-3"></span><span id="page-35-2"></span><span id="page-35-1"></span><span id="page-35-0"></span>**30**APPLIANCE SPECIFICATIONS

30APPLIANCE SPECIFICATIONS

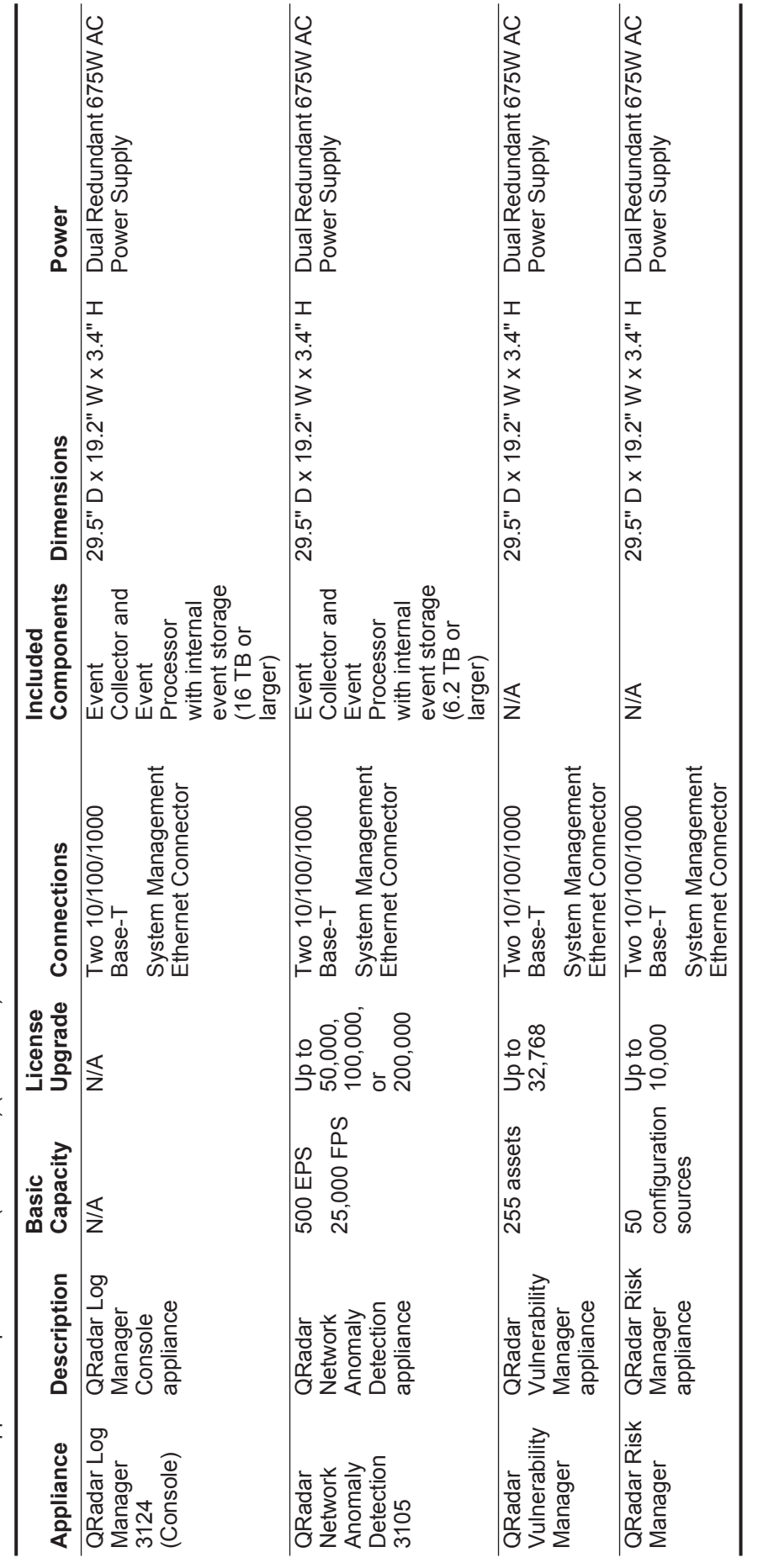

**31**

<span id="page-36-2"></span><span id="page-36-1"></span><span id="page-36-0"></span>IBM Security QRadar Hardware Guide *IBM Security QRadar Hardware Guide*

# <span id="page-38-2"></span><span id="page-38-1"></span><span id="page-38-0"></span>**A NOTICES AND TRADEMARKS**

What's in this appendix:

- **[Notices](#page-38-3)**
- **[Trademarks](#page-40-0)**

This section describes some important notices, trademarks, and compliance information.

<span id="page-38-3"></span>

**Notices** This information was developed for products and services offered in the U.S.A.

IBM may not offer the products, services, or features discussed in this document in other countries. Consult your local IBM representative for information on the products and services currently available in your area. Any reference to an IBM product, program, or service is not intended to state or imply that only that IBM product, program, or service may be used. Any functionally equivalent product, program, or service that does not infringe any IBM intellectual property right may be used instead. However, it is the user's responsibility to evaluate and verify the operation of any non-IBM product, program, or service.

IBM may have patents or pending patent applications covering subject matter described in this document. The furnishing of this document does not grant you any license to these patents. You can send license inquiries, in writing, to:

*IBM Director of Licensing IBM Corporation North Castle Drive Armonk, NY 10504-1785 U.S.A.*

For license inquiries regarding double-byte character set (DBCS) information, contact the IBM Intellectual Property Department in your country or send inquiries, in writing, to:

*Intellectual Property Licensing Legal and Intellectual Property Law IBM Japan Ltd. 19-21, Nihonbashi-Hakozakicho, Chuo-ku Tokyo 103-8510, Japan*

**The following paragraph does not apply to the United Kingdom or any other country where such provisions are inconsistent with local law:**

INTERNATIONAL BUSINESS MACHINES CORPORATION PROVIDES THIS PUBLICATION "AS IS" WITHOUT WARRANTY OF ANY KIND, EITHER EXPRESS OR IMPLIED, INCLUDING, BUT NOT LIMITED TO, THE IMPLIED WARRANTIES OF NON-INFRINGEMENT, MERCHANTABILITY OR FITNESS FOR A PARTICULAR PURPOSE. Some states do not allow disclaimer of express or implied warranties in certain transactions, therefore, this statement may not apply to you.

This information could include technical inaccuracies or typographical errors. Changes are periodically made to the information herein; these changes will be incorporated in new editions of the publication. IBM may make improvements and/or changes in the product(s) and/or the program(s) described in this publication at any time without notice.

Any references in this information to non-IBM Web sites are provided for convenience only and do not in any manner serve as an endorsement of those Web sites. The materials at those Web sites are not part of the materials for this IBM product and use of those Web sites is at your own risk.

IBM may use or distribute any of the information you supply in any way it believes appropriate without incurring any obligation to you.

Licensees of this program who wish to have information about it for the purpose of enabling: (i) the exchange of information between independently created programs and other programs (including this one) and (ii) the mutual use of the information which has been exchanged, should contact:

*IBM Corporation 170 Tracer Lane, Waltham MA 02451, USA*

Such information may be available, subject to appropriate terms and conditions, including in some cases, payment of a fee.

The licensed program described in this document and all licensed material available for it are provided by IBM under terms of the IBM Customer Agreement, IBM International Program License Agreement or any equivalent agreement between us.

Any performance data contained herein was determined in a controlled environment. Therefore, the results obtained in other operating environments may vary significantly. Some measurements may have been made on development-level systems and there is no guarantee that these measurements will be the same on generally available systems. Furthermore, some measurements may have been estimated through extrapolation. Actual results may vary. Users of this document should verify the applicable data for their specific environment.

Information concerning non-IBM products was obtained from the suppliers of those products, their published announcements or other publicly available sources. IBM has not tested those products and cannot confirm the accuracy of performance, compatibility or any other claims related to non-IBM products. Questions on the

capabilities of non-IBM products should be addressed to the suppliers of those products.

All statements regarding IBM's future direction or intent are subject to change or withdrawal without notice, and represent goals and objectives only.

All IBM prices shown are IBM's suggested retail prices, are current and are subject to change without notice. Dealer prices may vary.

This information contains examples of data and reports used in daily business operations. To illustrate them as completely as possible, the examples include the names of individuals, companies, brands, and products. All of these names are fictitious and any similarity to the names and addresses used by an actual business enterprise is entirely coincidental.

If you are viewing this information softcopy, the photographs and color illustrations may not appear.

<span id="page-40-0"></span>**Trademarks** IBM, the IBM logo, and ibm.com are trademarks or registered trademarks of International Business Machines Corp., registered in many jurisdictions worldwide. Other product and service names might be trademarks of IBM or other companies. A current list of IBM trademarks is available on the Web at "Copyright and trademark information" at *<http://www.ibm.com/legal/copytrade.shtml>*.

## <span id="page-42-0"></span>**INDEX**

#### **A**

about this guide [1](#page-6-4) appliance descriptions [3](#page-8-2) appliance diagrams [17](#page-22-5)

#### **C**

conventions [1](#page-6-5)

#### **D**

descriptions QFlow 1201 [4](#page-9-3) QFlow 1202 [4](#page-9-4) QFlow 1301 [4](#page-9-5) QFlow 1310 [5](#page-10-3) QRadar 1501 [5](#page-10-4) QRadar 1605 [5](#page-10-5) QRadar 1624 [6](#page-11-2) QRadar 1705 [6](#page-11-3) QRadar 1724 [7](#page-12-4) QRadar 1805 [7](#page-12-5) QRadar 2100 [7](#page-12-3) QRadar 2100 Light [8](#page-13-2) QRadar 3105 (Base) [8](#page-13-3) QRadar 3105 (Console) [9](#page-14-2) QRadar 3124 (Base) [9](#page-14-3) QRadar 3124 (Console) [10](#page-15-2) QRadar Log Manager 1605 [10](#page-15-3) QRadar Log Manager 1624 [11](#page-16-3) QRadar Log Manager 2100 [11](#page-16-2) QRadar Log Manager 3105 (Base) [12](#page-17-3) QRadar Log Manager 3105 (Console) [12](#page-17-2) QRadar Log Manager 3124 (Base) [13](#page-18-3) QRadar Log Manager 3124 (Console) [13](#page-18-2) QRadar Network Anomaly Detection 3105 [14](#page-19-2) diagrams QFlow appliance back panel [19](#page-24-1) QFlow appliance front panel [18](#page-23-1) QRadar 2100 back panel [19](#page-24-1) QRadar 2100 front panel [18](#page-23-1) QRadar appliance back panel [23](#page-28-1) QRadar appliance front panel [21](#page-26-1)

#### **S**

safety instructions [1](#page-2-1) specifications QFlow 1201 [25](#page-30-2) QFlow 1202 [25](#page-30-3) QFlow 1301 [25](#page-30-4) QFlow 1310 [25](#page-30-5) QRadar 1501 [26](#page-31-0) QRadar 1605 [26](#page-31-1) QRadar 1624 [26](#page-31-2) QRadar 1705 [26](#page-31-3) QRadar 1724 [26](#page-31-4) QRadar 1805 [27](#page-32-0) QRadar 2100 [27](#page-32-1) QRadar 2100 Light [28](#page-33-0) QRadar 3105 (Base) [28](#page-33-1) QRadar 3105 (Console) [28](#page-33-2) QRadar 3124 (Base) [29](#page-34-0) QRadar 3124 (Console) [29](#page-34-1) QRadar Log Manager 1605 [29](#page-34-2) QRadar Log Manager 1624 [29](#page-34-3) QRadar Log Manager 2100 [30](#page-35-0) QRadar Log Manager 3105 (Base) [30](#page-35-1) QRadar Log Manager 3105 (Console) [30](#page-35-2) QRadar Log Manager 3124 (Base) [30](#page-35-3) QRadar Log Manager 3124 (Console) [31](#page-36-0) QRadar Network Anom[aly Detection 3105](#page-36-2) [31](#page-36-1) QRadar Risk Manager 31 Supported DSMs [25](#page-30-6)

#### **I**

integrated management module [17](#page-22-6)

#### **Q**

QRadar Risk Manager [15](#page-20-1) QRadar Vulnerability Manager [14](#page-19-3)